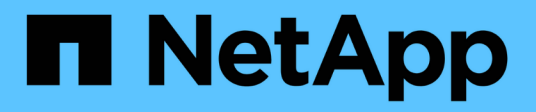

## **Manage BGP peer groups**

ONTAP 9.7 REST API reference

NetApp April 02, 2024

This PDF was generated from https://docs.netapp.com/us-en/ontap-restapi-97/ontap/network\_ip\_bgp\_peer-groups\_endpoint\_overview.html on April 02, 2024. Always check docs.netapp.com for the latest.

# **Table of Contents**

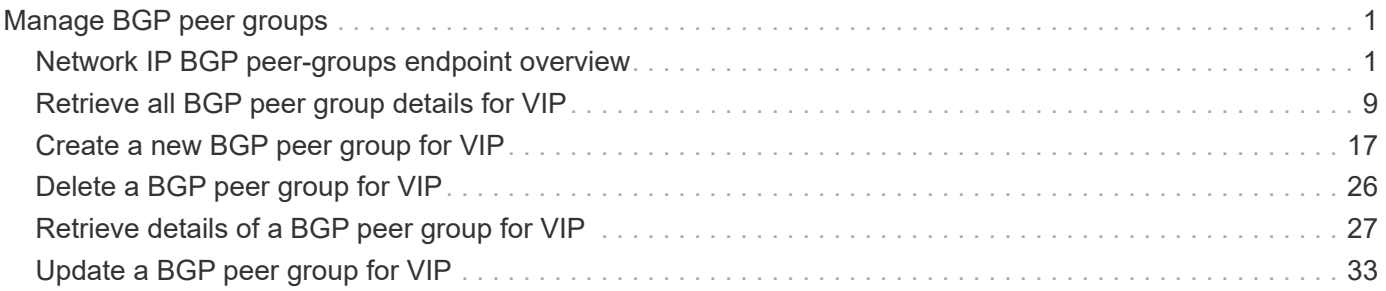

# <span id="page-2-0"></span>**Manage BGP peer groups**

## <span id="page-2-1"></span>**Network IP BGP peer-groups endpoint overview**

## **Overview**

The following operations are supported:

- Creation: POST network/ip/bgp/peer-groups
- Collection Get: GET network/ip/bgp/peer-groups
- Instance Get: GET network/ip/bgp/peer-groups/{uuid}
- Instance Patch: PATCH network/ip/bgp/peer-groups/{uuid}
- Instance Delete: DELETE network/ip/bgp/peer-groups/{uuid}

## **Retrieving network BGP sessions information**

The IP BGP peer-groups GET API retrieves and displays relevant information pertaining to the BGP peergroups configured in the cluster. The response can contain a list of multiple BGP peer-groups or a specific peer-group. Each BGP peer-group represents a BGP session configured between a local interface and a peer router.

## **Examples**

#### **Retrieving all BGP peer-groups in the cluster**

The following example shows the list of all BGP peer-groups configured in a cluster.

```
# The API:
/api/network/ip/bgp/peer-groups
# The call:
curl -X GET "https://<mgmt-ip>/api/network/ip/bgp/peer-groups" -H "accept:
application/hal+json"
# The response:
{
"records": [
    {
      "uuid": "5f22ae9d-87b2-11e9-a3a6-005056bb81a4",
      "name": "pg1",
    " links": {
        "self": {
           "href": "/api/network/ip/bgp/peer-groups/5f22ae9d-87b2-11e9-a3a6-
005056bb81a4"
        }
      }
    },
    {
      "uuid": "5fd08be3-87b2-11e9-952f-005056bb2170",
      "name": "pg2",
      "_links": {
        "self": {
          "href": "/api/network/ip/bgp/peer-groups/5fd08be3-87b2-11e9-952f-
005056bb2170"
        }
      }
   }
\frac{1}{2}"num records": 2,
" links": {
    "self": {
      "href": "/api/network/ip/bgp/peer-groups"
    }
}
}
```
#### **Retrieving a specific BGP peer-group**

The following example shows the response when a specific BGP peer-group is requested. The system returns an error when there is no peer-group with the requested UUID.

```
# The API:
/api/network/ip/bgp/peer-groups/{uuid}
# The call:
curl -X GET "https://<mgmt-ip>/api/network/ip/bgp/peer-groups/5fd08be3-
87b2-11e9-952f-005056bb2170" -H "accept: application/hal+json"
# The response:
{
"uuid": "5fd08be3-87b2-11e9-952f-005056bb2170",
"name": "pg2",
"ipspace": {
    "uuid": "84fd3375-879a-11e9-a3a6-005056bb81a4",
   "name": "Default",
 " links": {
      "self": {
        "href": "/api/network/ipspaces/84fd3375-879a-11e9-a3a6-005056bb81a4"
      }
   }
},
"local": {
    "interface": {
      "uuid": "5e76a305-87b2-11e9-952f-005056bb2170",
      "name": "bgp2",
      "ip": {
        "address": "10.10.10.2"
      }
    },
    "port": {
      "uuid": "f8ff73de-879a-11e9-952f-005056bb2170",
      "name": "e0h",
      "node": {
        "name": "node1"
      }
   }
},
"peer": {
   "address": "10.10.10.1",
   "asn": 65501
},
"state": "up",
"_links": {
    "self": {
      "href": "/api/network/ip/bgp/peer-groups/5fd08be3-87b2-11e9-952f-
005056bb2170"
```
}

#### **Retrieving specific fields and limiting the output using filters**

The following example shows the response when a filter is applied (location.port.node.name=node1) and only certain fields are requested. Filtered fields are in the output in addition to the default fields and requested fields.

```
# The API:
/api/network/ip/bgp/peer-groups
# The call:
curl -X GET "https://<mgmt-ip>/api/network/ip/bgp/peer-
groups?local.port.node.name=node1&fields=local.interface.ip,peer" -H
"accept: application/hal+json"
# The response:
{
"records": [
    {
      "uuid": "5f22ae9d-87b2-11e9-a3a6-005056bb81a4",
      "name": "pg1",
      "local": {
        "interface": {
          "ip": {
            "address": "10.10.10.1"
  }
        },
        "port": {
          "node": {
            "name": "node1"
  }
        }
      },
      "peer": {
        "address": "10.10.10.2",
        "asn": 65501
      },
      "_links": {
        "self": {
          "href": "/api/network/ip/bgp/peer-groups/5f22ae9d-87b2-11e9-a3a6-
```

```
005056bb81a4"
         }
      }
    }
\frac{1}{\sqrt{2}}"num_records": 1,
" links": {
    "self": {
       "href": "/api/network/ip/bgp/peer-
groups?local.port.node.name=node1&fields=local.interface.ip,peer"
    }
}
}
```
## **Creating a BGP peer-group**

The BGP peer-group POST API is used to create a peer-group as shown in the following examples.

## **Examples**

#### **Creating a BGP peer-group with an existing interface**

The following example shows how to create a BGP peer-group between an existing interface "bgp1" and peer router with the address "10.10.10.10". The local interface "bgp1" needs to support the management-bgp service, otherwise the system returns an error.

```
# The API:
/api/network/ip/bgp/peer-groups
# The call:
curl -X POST "https://<mgmt-ip>/api/network/bgp/peer-
groups?return_records=true" -d'{"name": "newPg", "ipspace.name":"Default",
"local.interface.name": "bgp1", "peer.address":"10.10.10.10"}'
# The response:
{
"num records": 1,
"records": [
    {
      "uuid": "e3faacc6-87cb-11e9-a3a6-005056bb81a4",
      "name": "newPg",
      "ipspace": {
        "name": "Default"
      },
      "local": {
        "interface": {
           "name": "bgp1"
        }
      },
      "peer": {
        "address": "10.10.10.10"
      },
      "_links": {
        "self": {
           "href": "/api/network/ip/bgp/peer-groups/e3faacc6-87cb-11e9-a3a6-
005056bb81a4"
        }
      }
    }
]
}
```
#### **Creating a BGP peer-group and provisioning a new local interface**

The following example shows how to create a BGP peer-group with any local interface. If the local interface doesn't exist, the system will create it first before creating the peer-group.

```
# The API:
/api/network/ip/bgp/peer-groups
# The call:
curl -X POST "https://<mgmt-ip>/api/network/bgp/peer-
groups?return_records=true" -d'{"name": "newPg1", "ippace.name":"Default",
"local": {"interface": {"name": "newlif"}, "ip": {"address": "9.9.9.9",
"netmask": "24"}, "port": {"name": "e0f", "node": {"name": "node1"}}},
"peer.address":"10.10.10.10"}'
# The response:
{
"num records": 1,
"records": [
    {
      "uuid": "c292f069-8872-11e9-a3a6-005056bb81a4",
      "name": "newPg1",
      "ipspace": {
        "name": "Default"
      },
      "local": {
        "interface": {
          "name": "newlif"
        },
        "port": {
          "name": "e0f",
          "node": {
            "name": "node1"
          }
       }
      },
      "peer": {
        "address": "10.10.10.10"
      },
    " links": {
        "self": {
          "href": "/api/network/ip/bgp/peer-groups/c292f069-8872-11e9-a3a6-
005056bb81a4"
        }
      }
    }
]
}
```
## **Updating BGP peer-groups**

The BGP peer-groups PATCH API is used to update attributes of a peer-group.

## **Examples**

#### **Updating the peer router address**

The following example shows how the PATCH request changes the peer router IP address.

```
# The API:
/api/network/ip/bgp/peer-groups/{uuid}
# The call:
curl -X PATCH "https://<mgmt-ip>/api/network/bgp/peer-groups/80d271c9-
1f43-11e9-803e-005056a7646a" -H "accept: application/hal+json" -d
'{"peer.address": "10.10.10.20" }'
{
}
```
#### **Updating the peer-group to a new name**

The following example shows how the PATCH request renames the peer-group.

```
# The API:
/api/network/ip/bgp/peer-groups/{uuid}
# The call:
curl -X PATCH "https://<mgmt-ip>/api/network/bgp/peer-groups/80d271c9-
1f43-11e9-803e-005056a7646a" -H "accept: application/hal+json" -d
'{"name": "NewName"}'
{
}
```
## **Deleting BGP peer-groups**

The BGP peer-groups DELETE API is used to delete an BGP peer-group.

## **Example**

#### **Deleting a BGP peer-group**

The following DELETE request deletes a BGP peer-group.

```
# The API:
/api/network/ip/bgp/peer-group/{uuid}
# The call:
curl -X DELETE "https://<mgmt-ip>/api/network/ip/bgp/peer-groups/80d271c9-
1f43-11e9-803e-005056a7646a"
{
}
```
## <span id="page-10-0"></span>**Retrieve all BGP peer group details for VIP**

GET /network/ip/bgp/peer-groups

Retrieves the details of all BGP peer groups for VIP.

## **Related ONTAP Commands**

• network bgp peer-group show

### **Learn more**

• [DOC /network/ip/bgp/peer-groups](https://docs.netapp.com/us-en/ontap-restapi-97/{relative_path}network_ip_bgp_peer-groups_endpoint_overview.html)

## **Parameters**

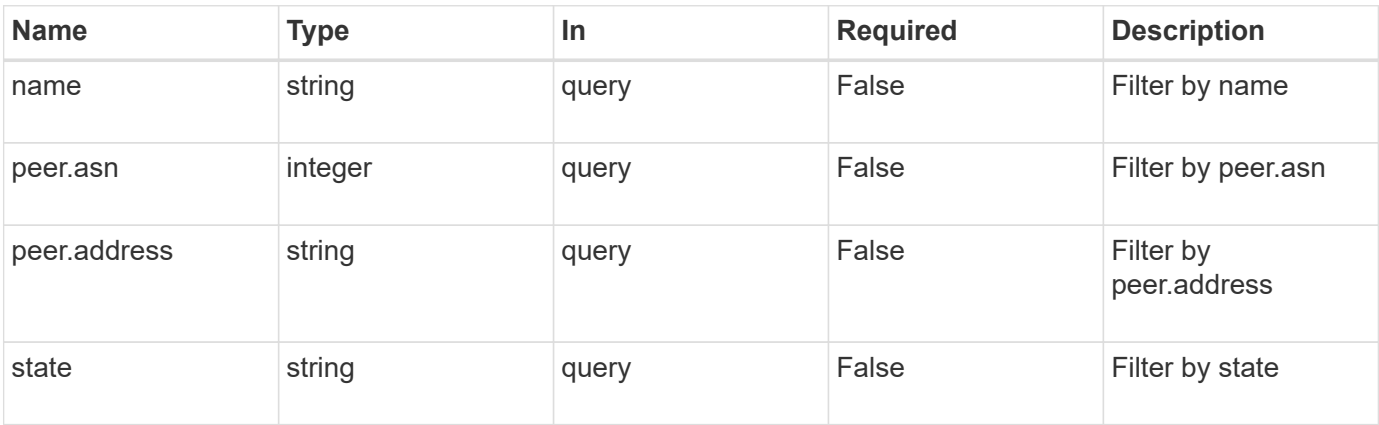

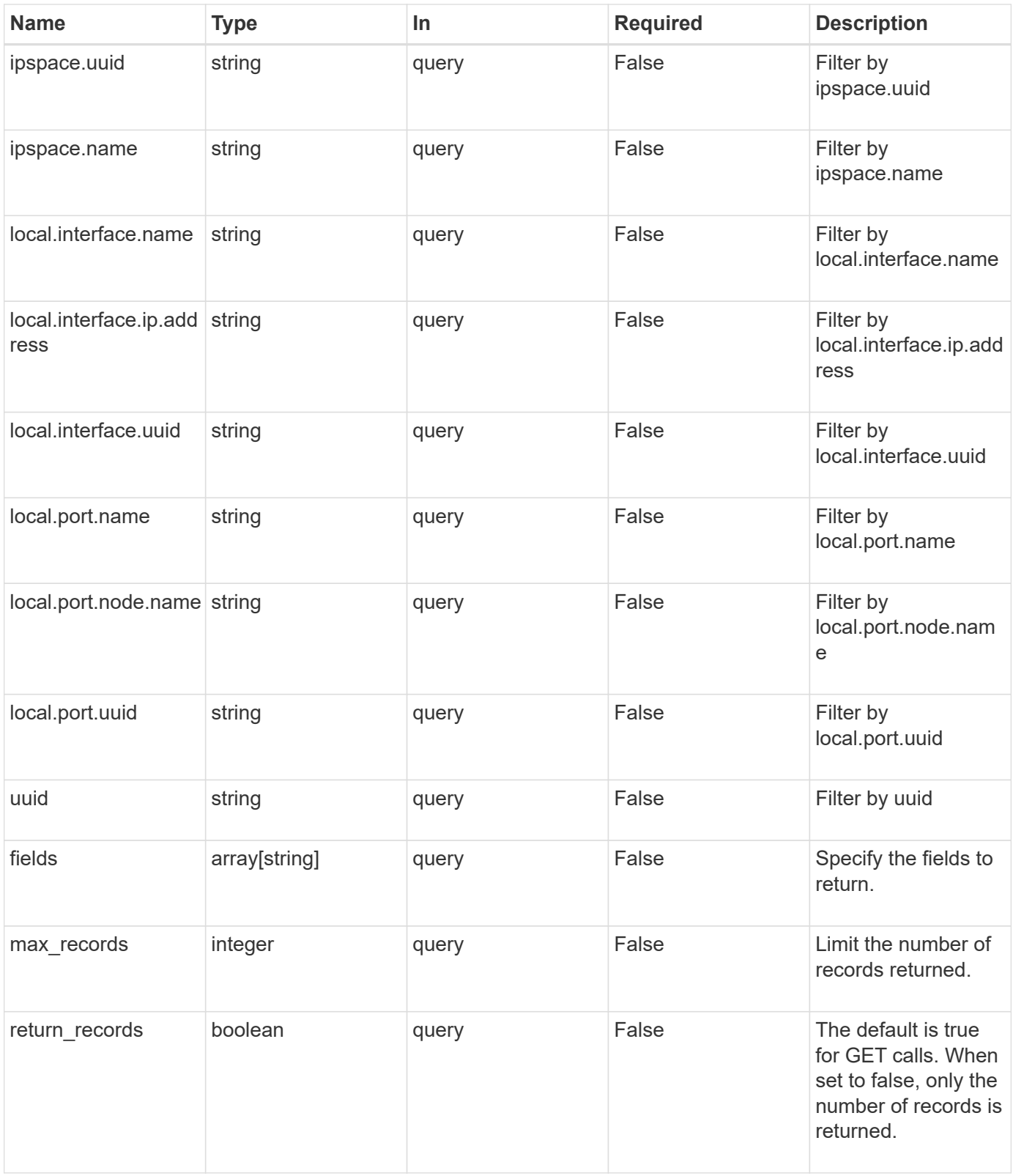

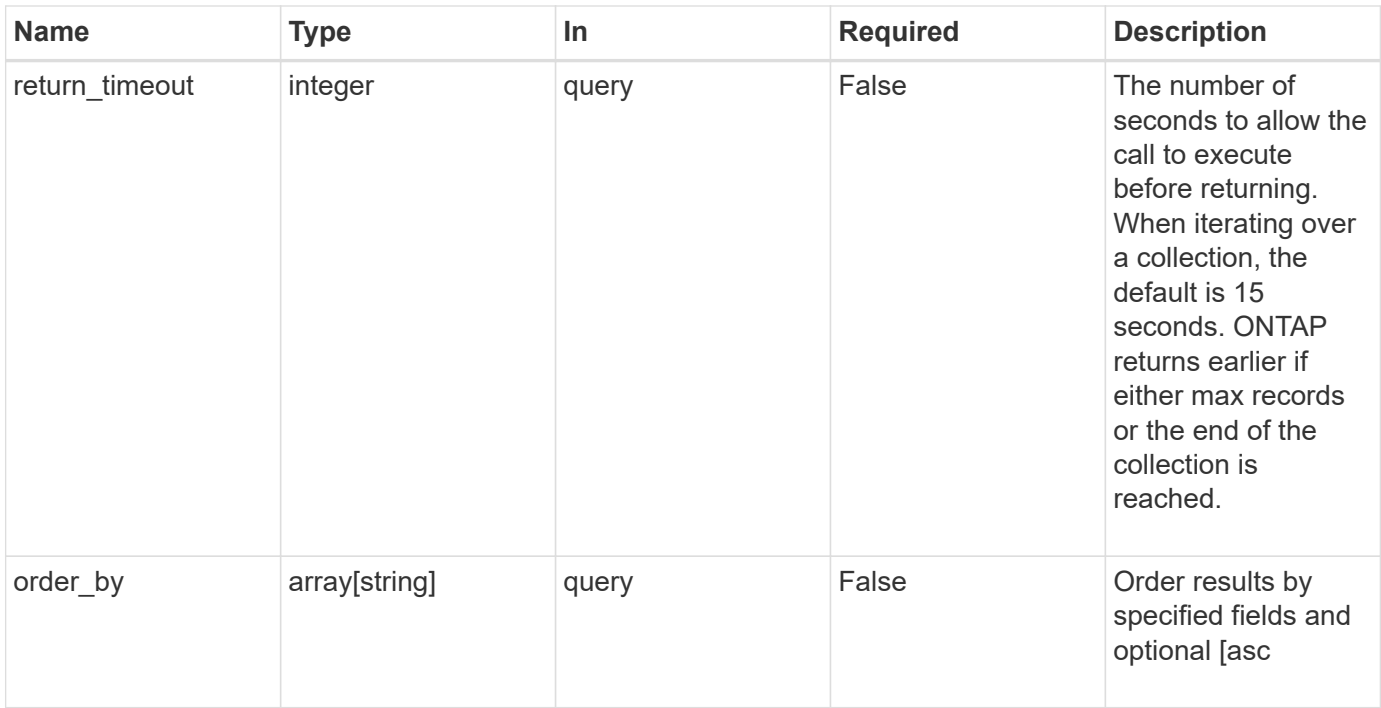

## **Response**

Status: 200, Ok

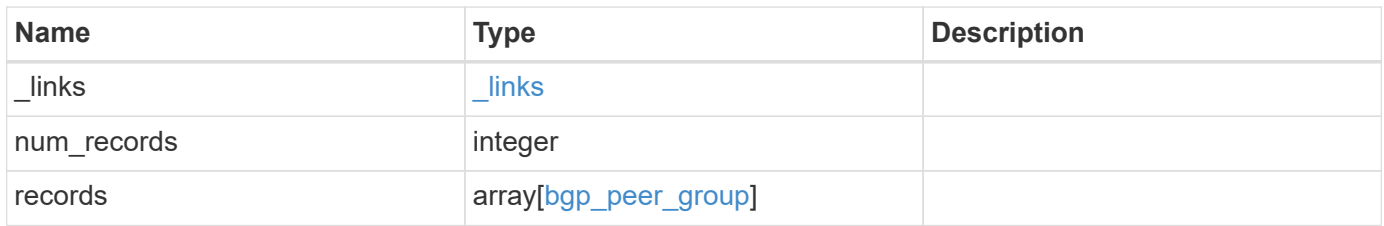

**Example response**

```
{
 " links": {
      "next": {
        "href": "/api/resourcelink"
      },
     "self": {
       "href": "/api/resourcelink"
     }
   },
   "num_records": 1,
   "records": {
      "ipspace": {
        "_links": {
          "self": {
            "href": "/api/resourcelink"
          }
        },
      "name": "exchange",
        "uuid": "1cd8a442-86d1-11e0-ae1c-123478563412"
      },
      "local": {
        "interface": {
          "_links": {
            "self": {
              "href": "/api/resourcelink"
            }
          },
          "ip": {
            "address": "10.10.10.7"
          },
        "name": "lif1",
          "uuid": "1cd8a442-86d1-11e0-ae1c-123478563412"
        },
        "ip": {
          "address": "10.10.10.7",
          "netmask": "24"
        },
        "port": {
        " links": {
            "self": {
              "href": "/api/resourcelink"
            }
          },
        "name": "e1b",
```

```
  "node": {
           "name": "node1"
          },
          "uuid": "1cd8a442-86d1-11e0-ae1c-123478563412"
        }
      },
    "name": "bgpv4peer",
      "peer": {
       "address": "10.10.10.7"
      },
      "state": "up",
      "uuid": "1cd8a442-86d1-11e0-ae1c-123478563412"
   }
}
```
## **Error**

Status: Default, Error

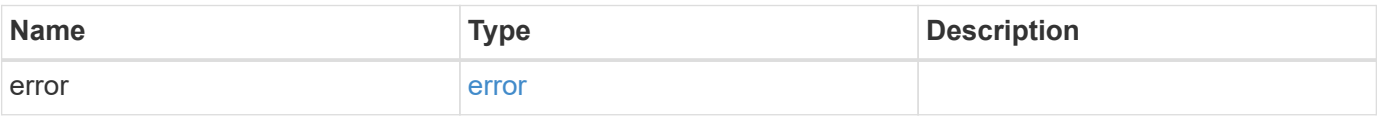

#### **Example error**

```
{
    "error": {
      "arguments": {
       "code": "string",
       "message": "string"
      },
      "code": "4",
      "message": "entry doesn't exist",
      "target": "uuid"
   }
}
```
## **Definitions**

## **See Definitions**

href

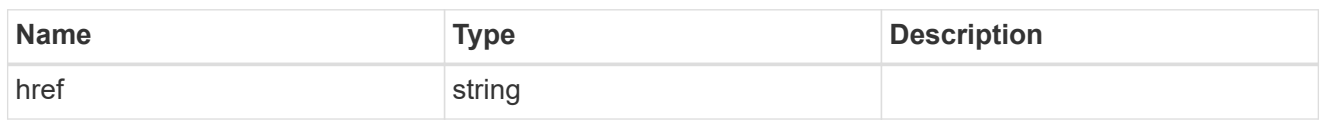

\_links

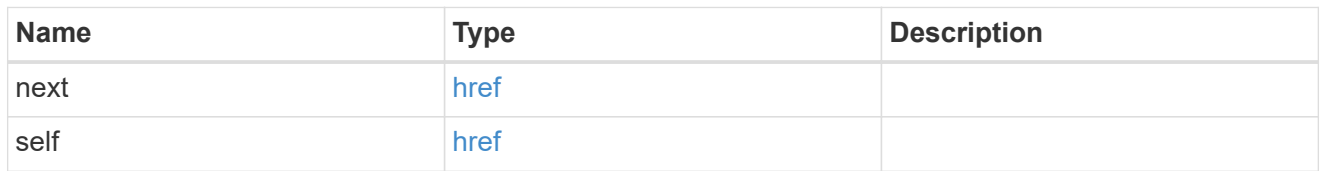

 $_{\perp}$ links

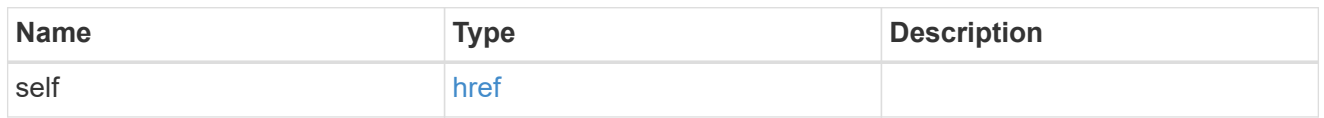

### ipspace

Either the UUID or name is supplied on input.

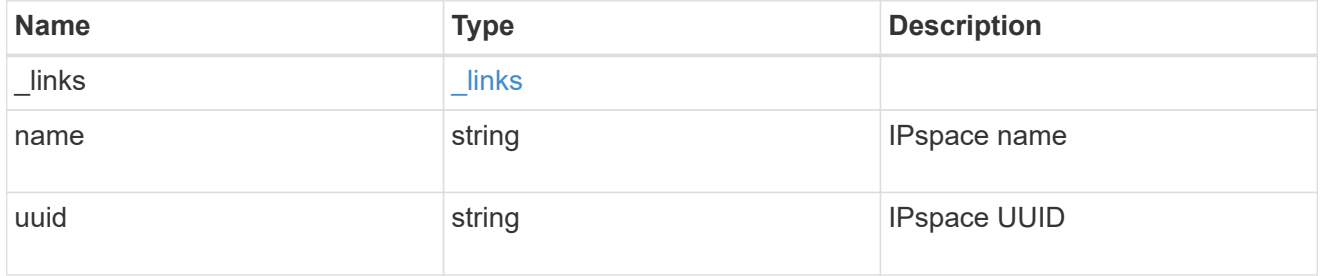

ip

## IP information

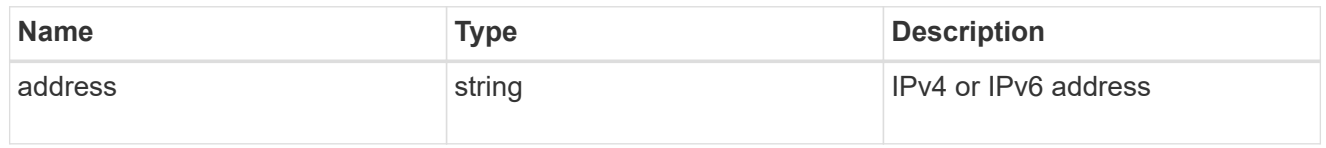

## interface

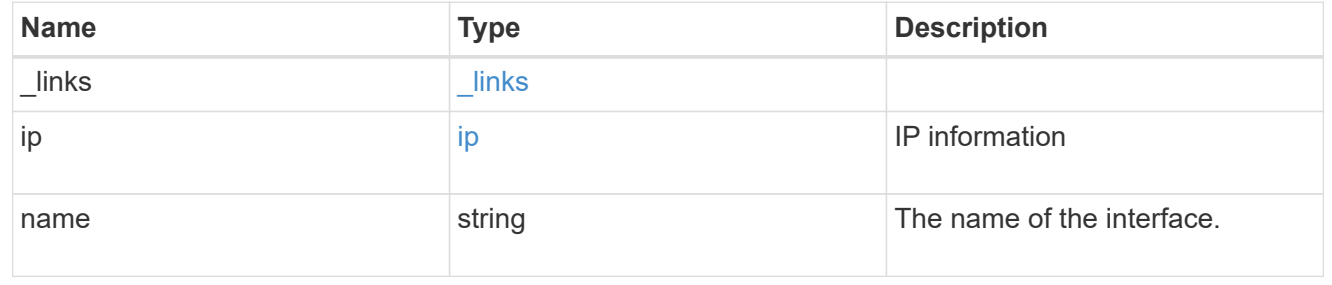

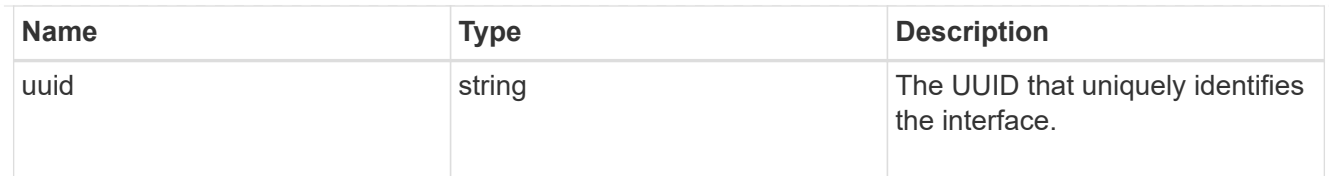

#### ip

IP information to create a new interface.

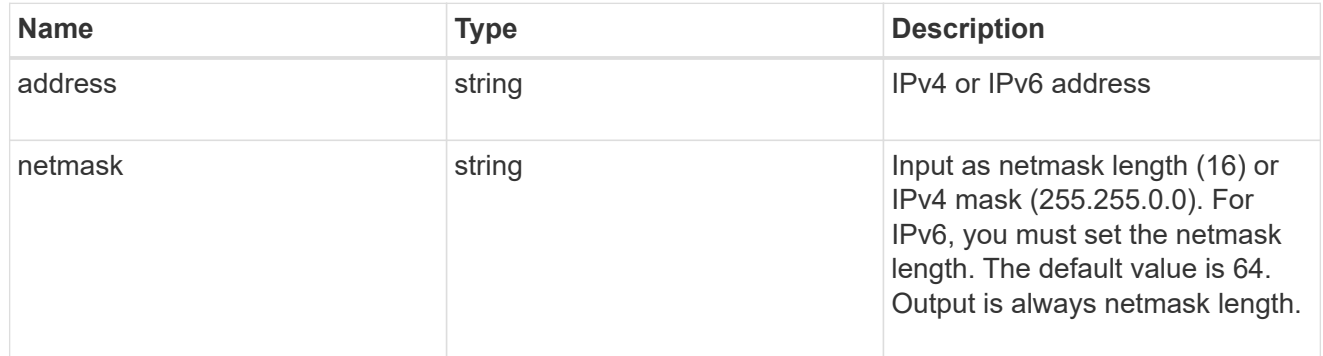

#### node

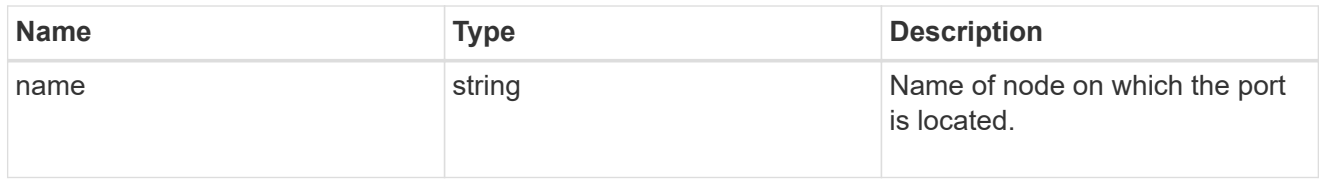

#### port

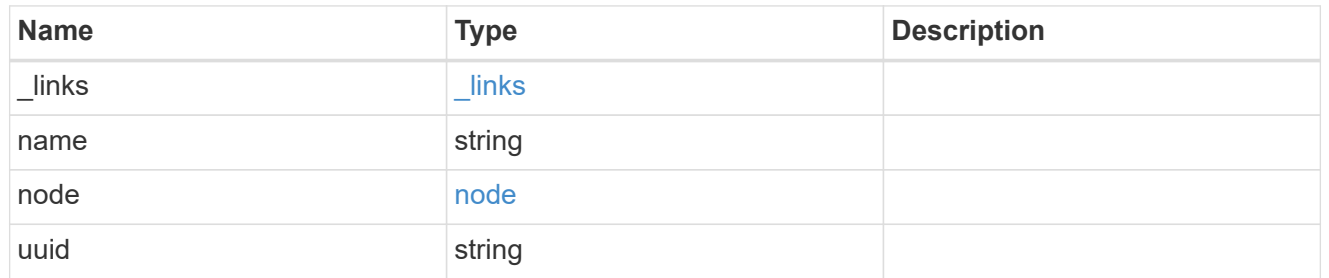

#### local

Information describing the local interface that is being used to peer with a router using BGP. On a POST operation, an existing BGP interface is used by specifying the interface, or create a new one by specifying the port and IP address.

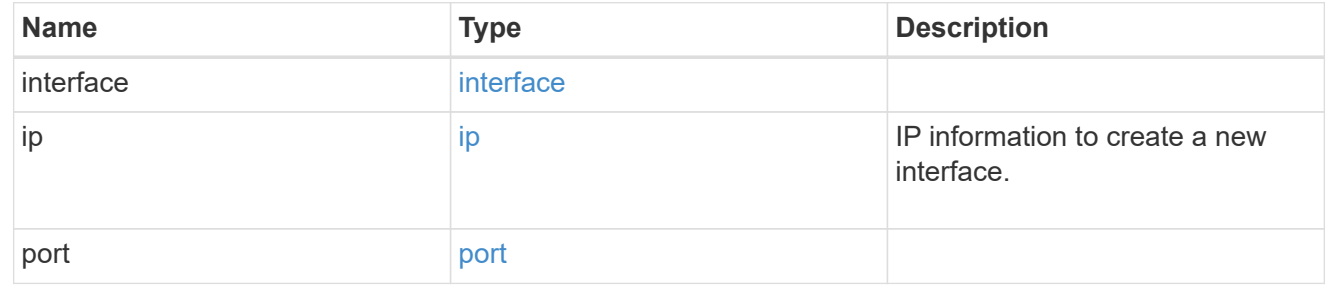

#### peer

Information describing the router to peer with

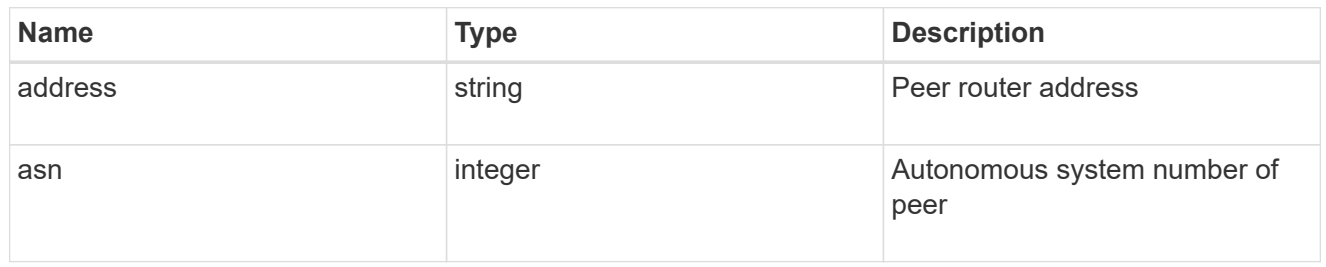

### bgp\_peer\_group

A BGP peer group between a local network interface and a router, for the purpose of announcing VIP interface locations for SVMs in this IPspace.

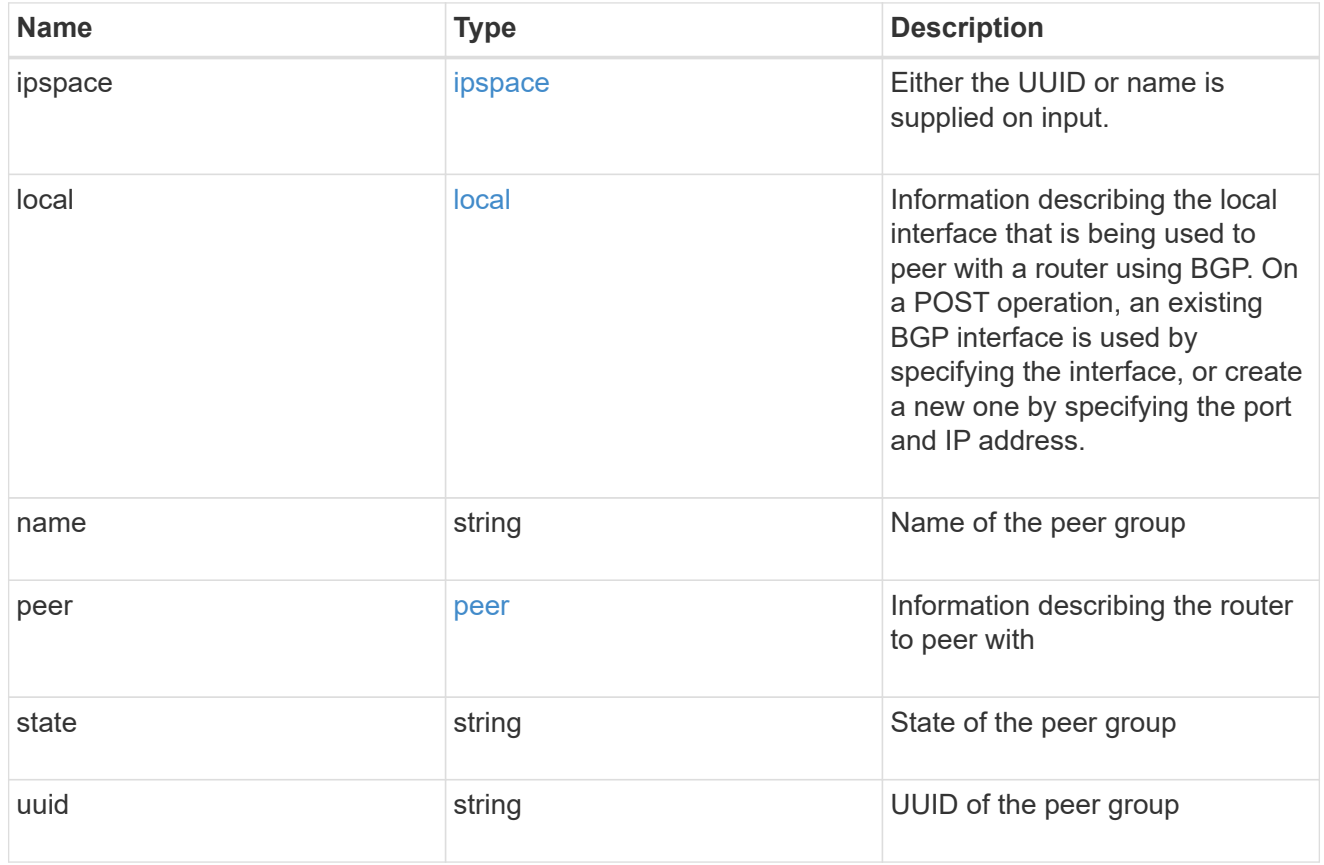

#### error\_arguments

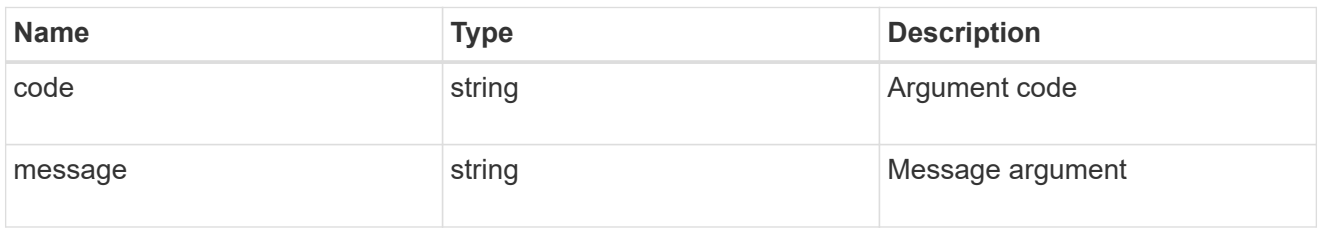

error

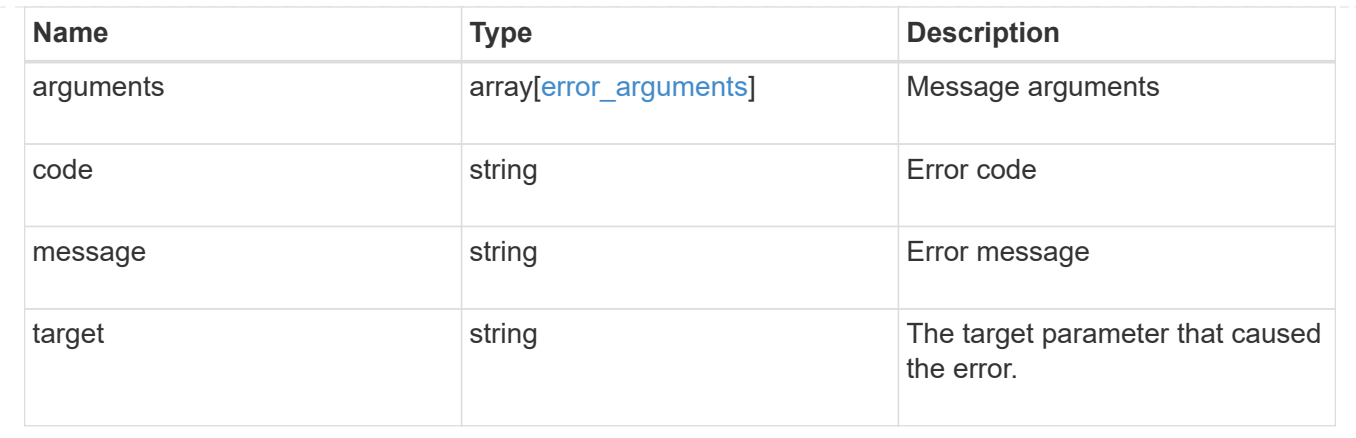

## <span id="page-18-0"></span>**Create a new BGP peer group for VIP**

POST /network/ip/bgp/peer-groups

Creates a new BGP peer group for VIP. Multipath-routing is turned on cluster-wide automatically if the peer group being created results in multiple paths being available for an existing or future VIP interface.

## **Required properties**

- name Name of the peer-group to create.
- ipspace.name or ipspace.uuid
	- Required with local.interface.name to identify a local interface
	- Optional when local.interface.uuid is specified
- local.interface.uuid or local.interface.name
	- Required when specifying an existing local interface.
- local.interface.name, local.ip and local.port
	- Required to create a new local interface.
- peer.address IP address of the peer router

## **Related ONTAP commands**

• network bgp peer-group create

## **Learn more**

• [DOC /network/ip/bgp/peer-groups](https://docs.netapp.com/us-en/ontap-restapi-97/{relative_path}network_ip_bgp_peer-groups_endpoint_overview.html)

### **Parameters**

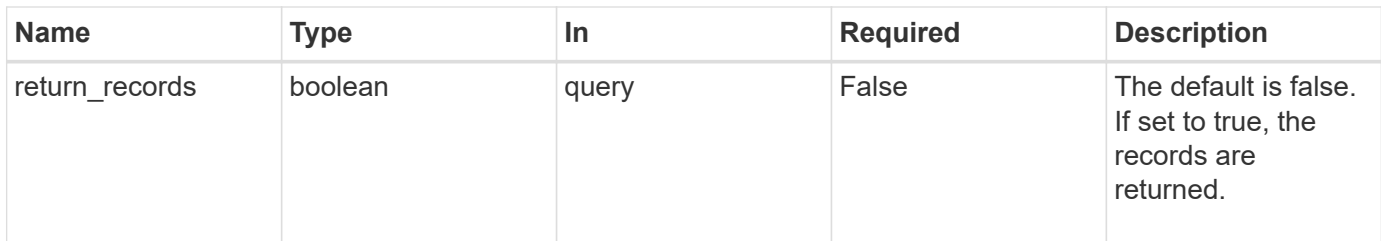

## **Request Body**

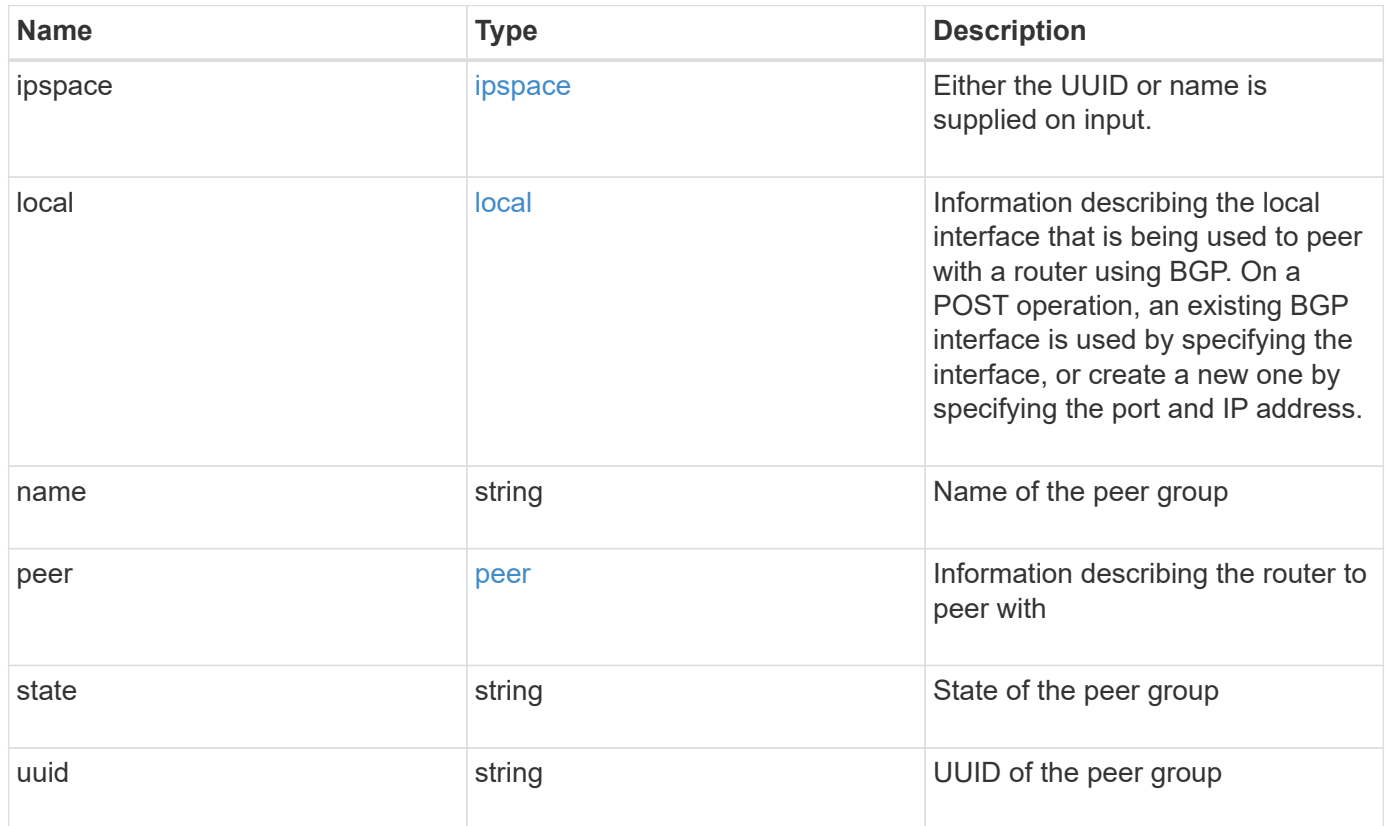

**Example request**

```
{
   "ipspace": {
      "_links": {
        "self": {
          "href": "/api/resourcelink"
       }
      },
    "name": "exchange",
      "uuid": "1cd8a442-86d1-11e0-ae1c-123478563412"
   },
   "local": {
      "interface": {
        "_links": {
          "self": {
            "href": "/api/resourcelink"
          }
        },
        "ip": {
          "address": "10.10.10.7"
        },
      "name": "lif1",
        "uuid": "1cd8a442-86d1-11e0-ae1c-123478563412"
      },
      "ip": {
       "address": "10.10.10.7",
       "netmask": "24"
      },
      "port": {
        "_links": {
          "self": {
            "href": "/api/resourcelink"
          }
        },
        "name": "e1b",
        "node": {
         "name": "node1"
        },
        "uuid": "1cd8a442-86d1-11e0-ae1c-123478563412"
      }
    },
 "name": "bgpv4peer",
   "peer": {
     "address": "10.10.10.7"
   },
```

```
  "state": "up",
    "uuid": "1cd8a442-86d1-11e0-ae1c-123478563412"
}
```
## **Response**

Status: 201, Created

## **Error**

Status: Default

## ONTAP Error Response Codes

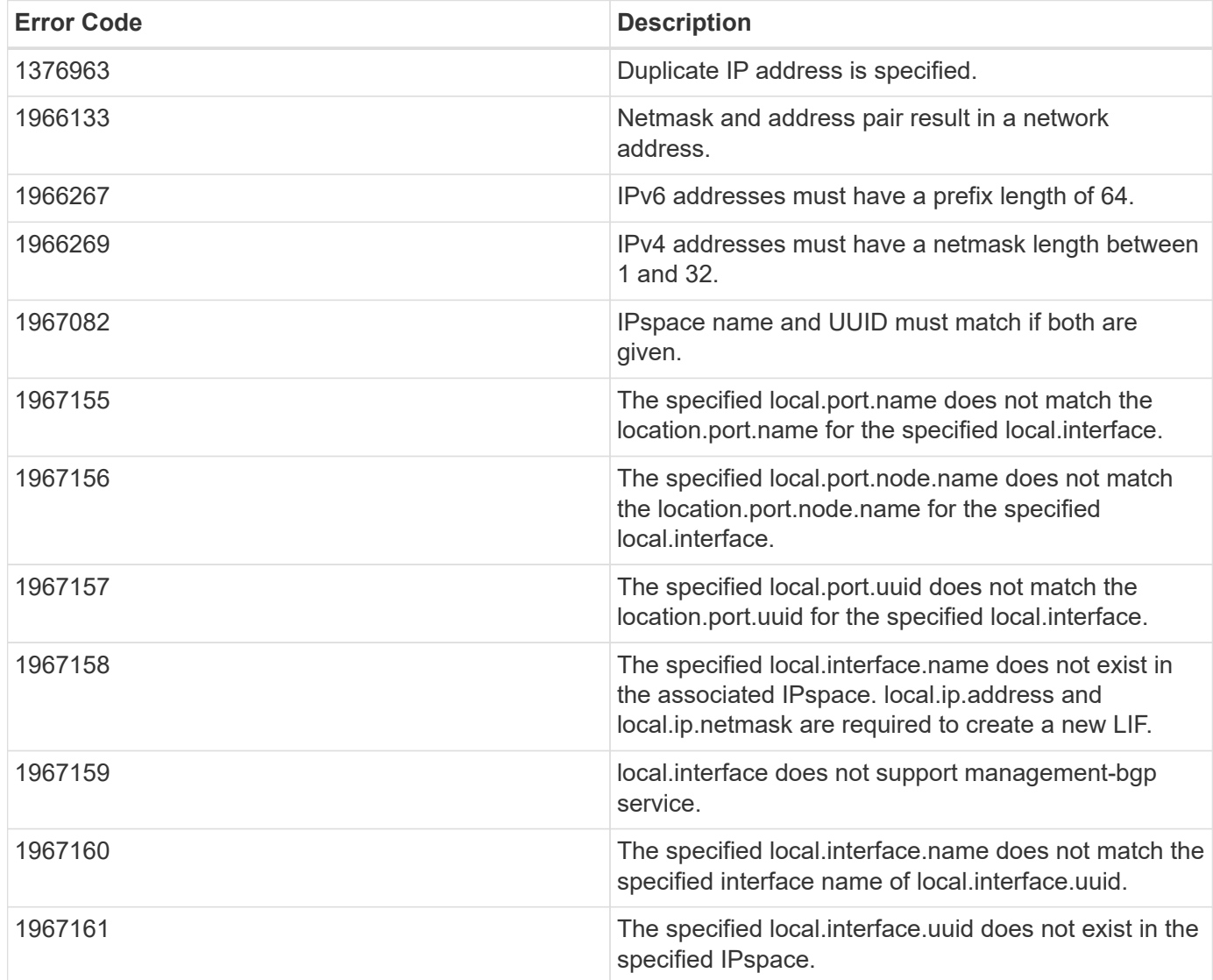

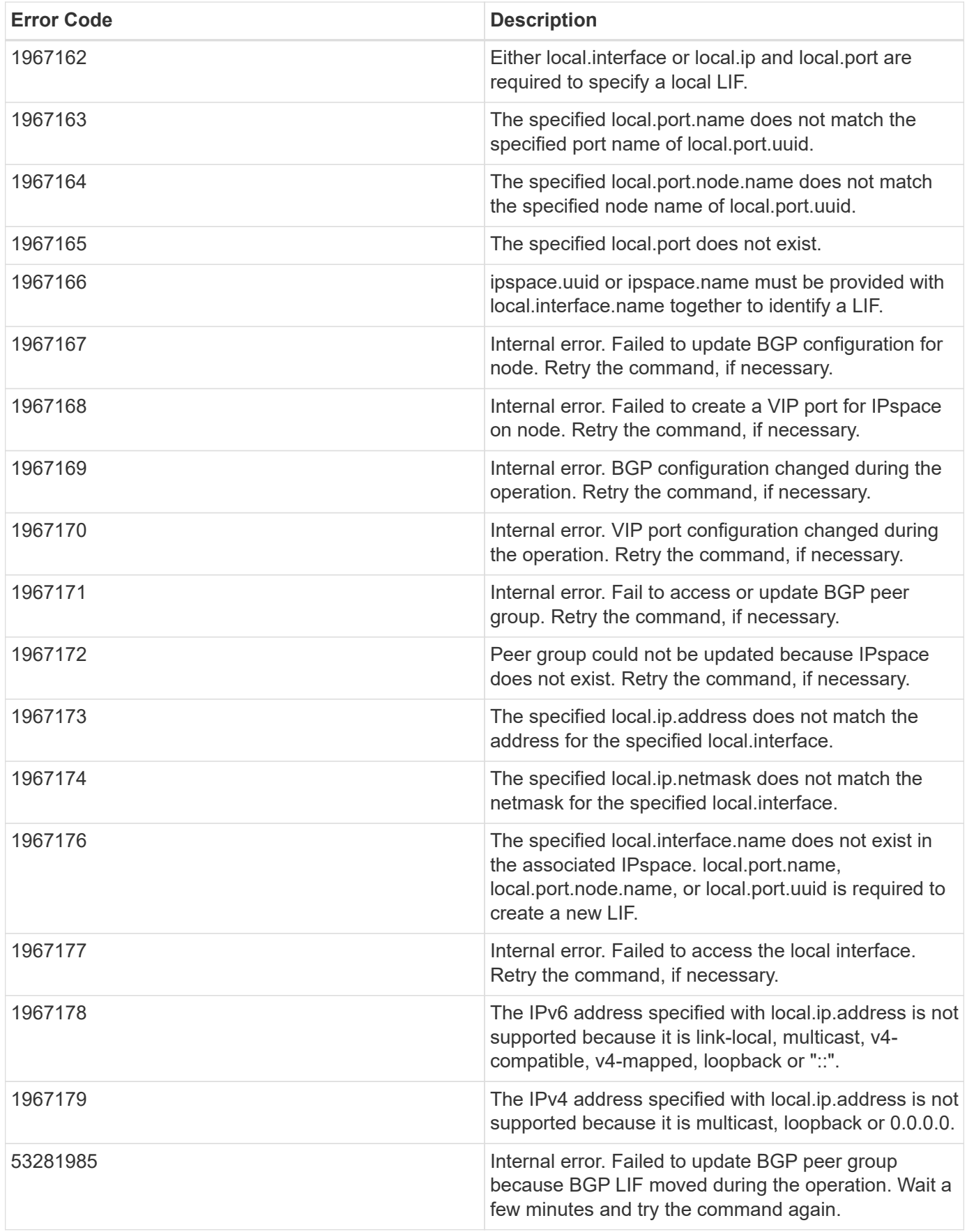

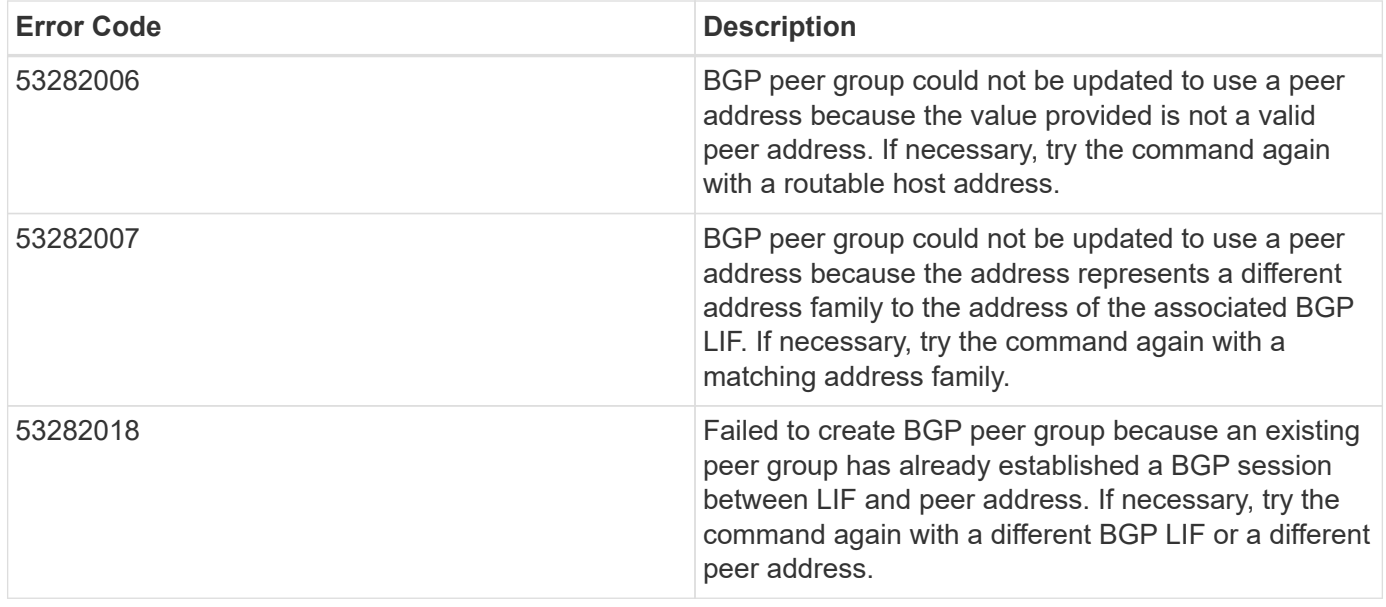

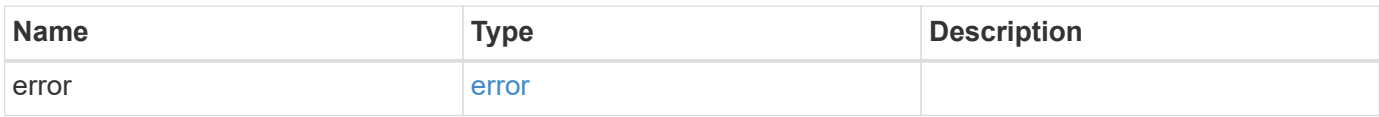

### **Example error**

```
{
   "error": {
     "arguments": {
       "code": "string",
       "message": "string"
     },
     "code": "4",
     "message": "entry doesn't exist",
     "target": "uuid"
   }
}
```
## **Definitions**

#### **See Definitions**

href

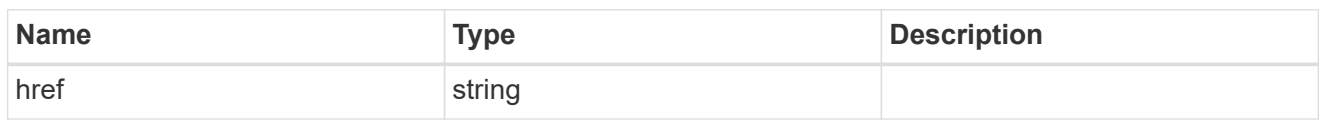

\_links

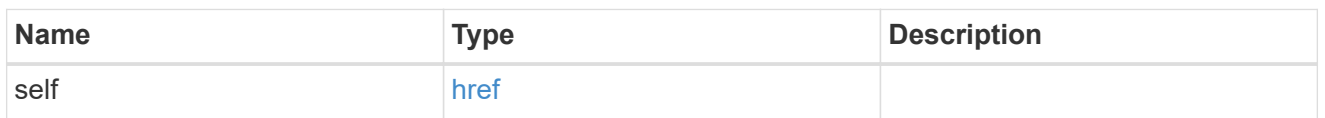

ipspace

Either the UUID or name is supplied on input.

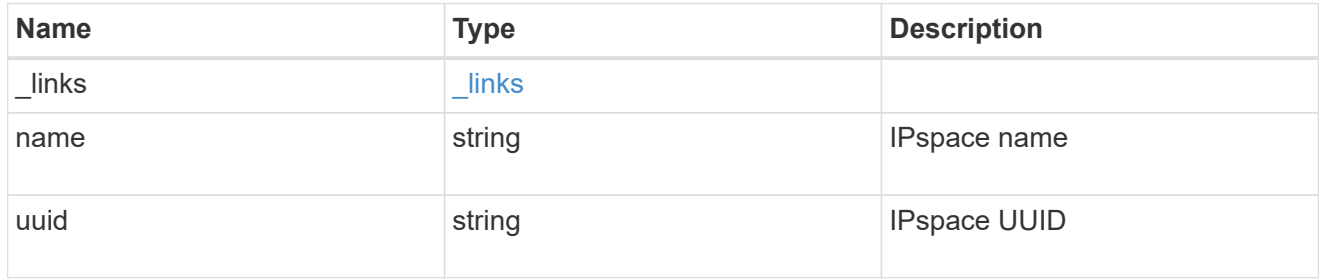

ip

IP information

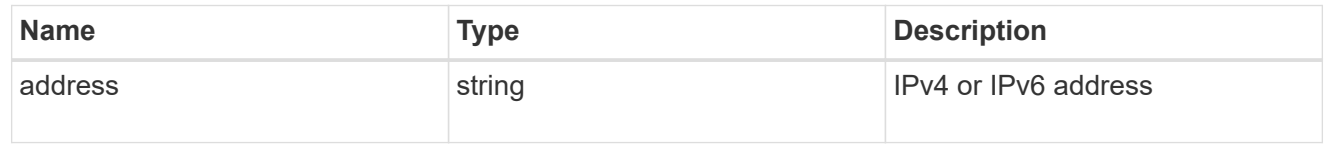

### interface

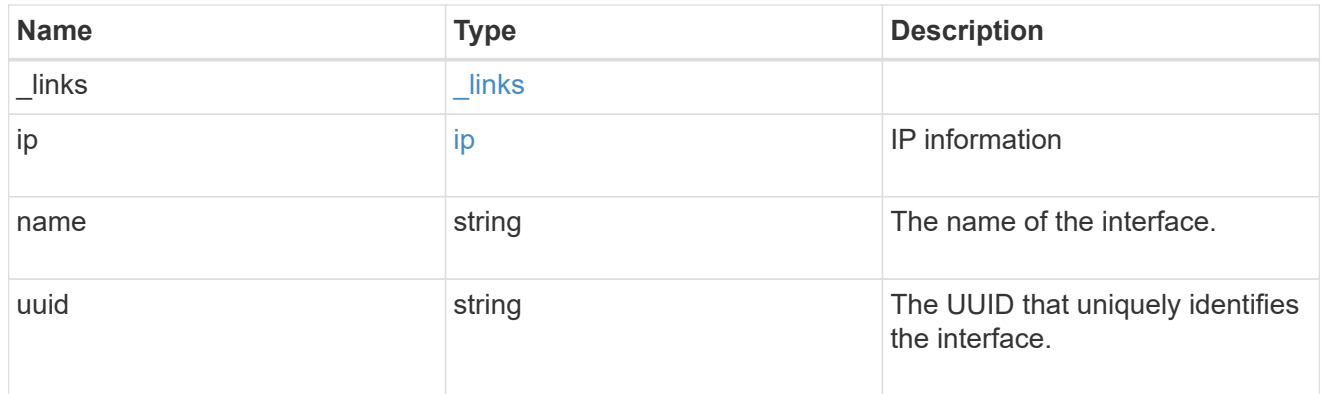

ip

IP information to create a new interface.

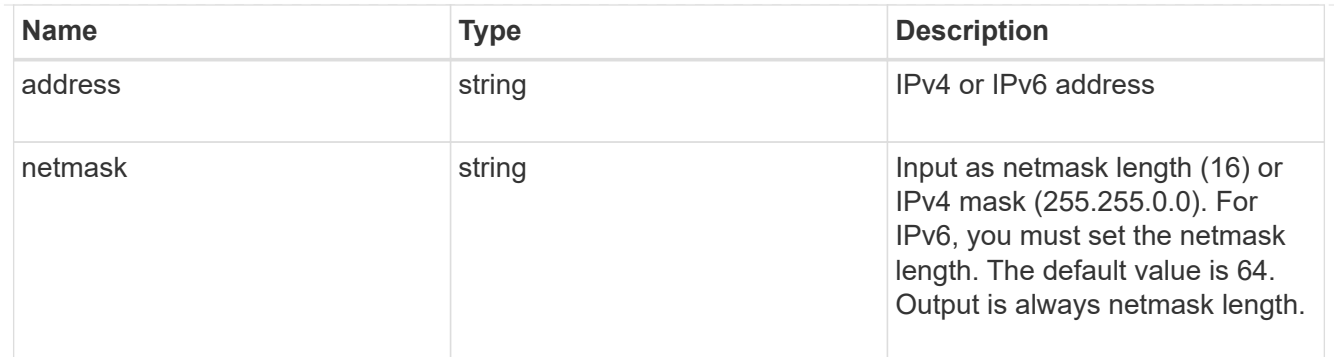

#### node

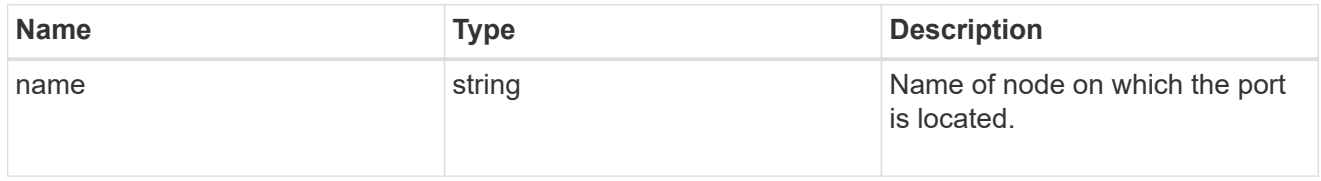

#### port

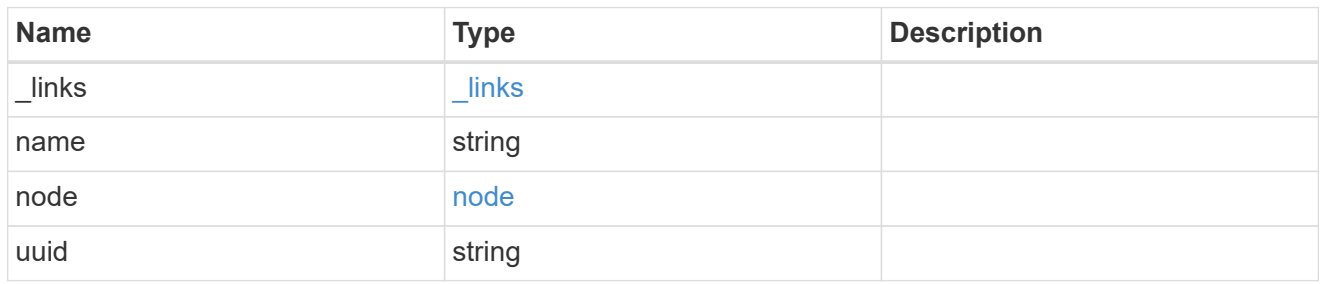

#### local

Information describing the local interface that is being used to peer with a router using BGP. On a POST operation, an existing BGP interface is used by specifying the interface, or create a new one by specifying the port and IP address.

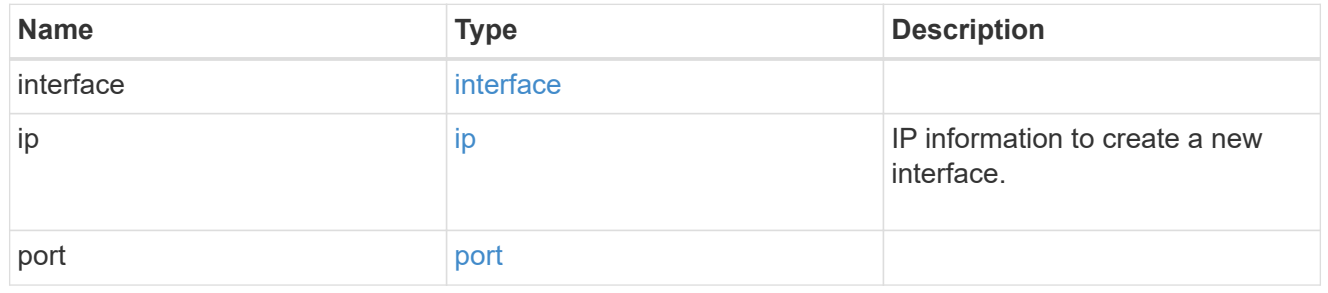

peer

Information describing the router to peer with

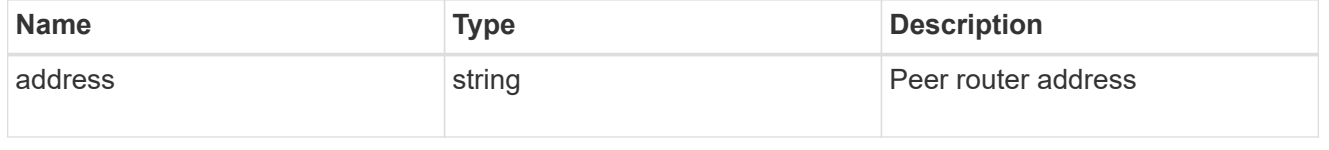

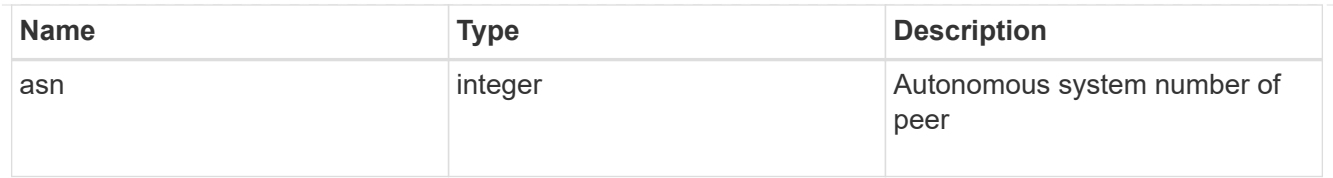

## bgp\_peer\_group

A BGP peer group between a local network interface and a router, for the purpose of announcing VIP interface locations for SVMs in this IPspace.

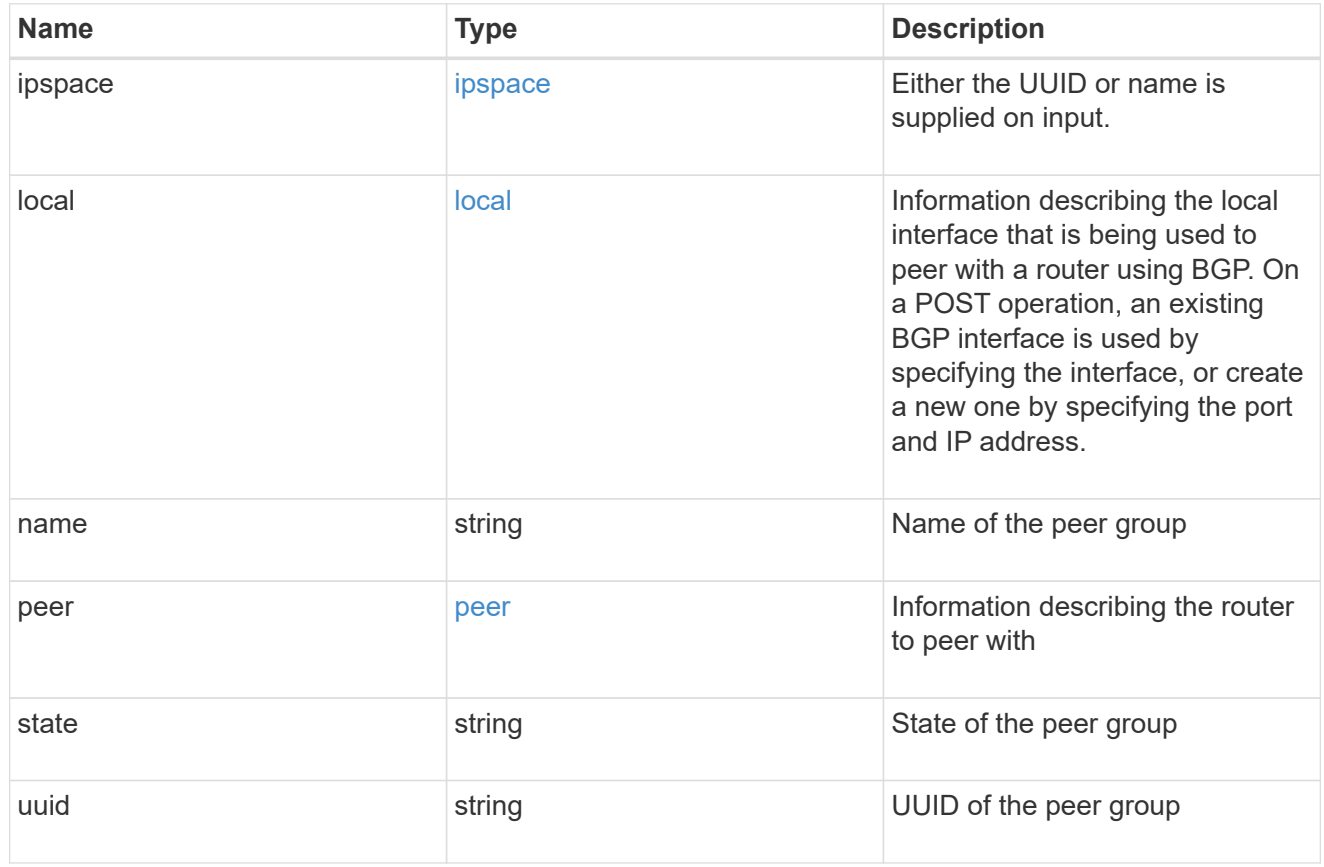

#### error\_arguments

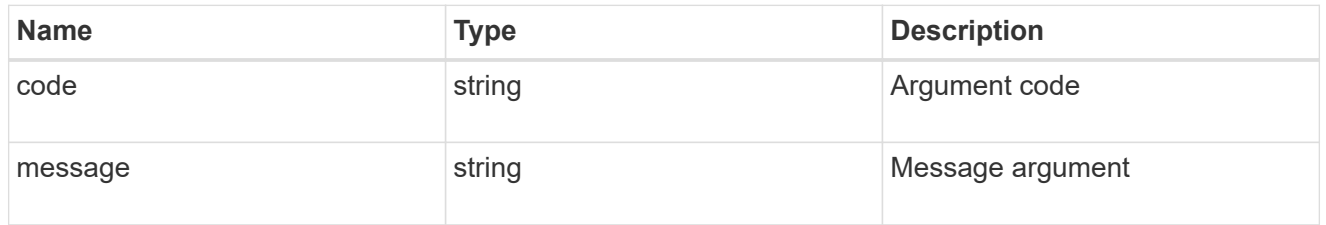

#### error

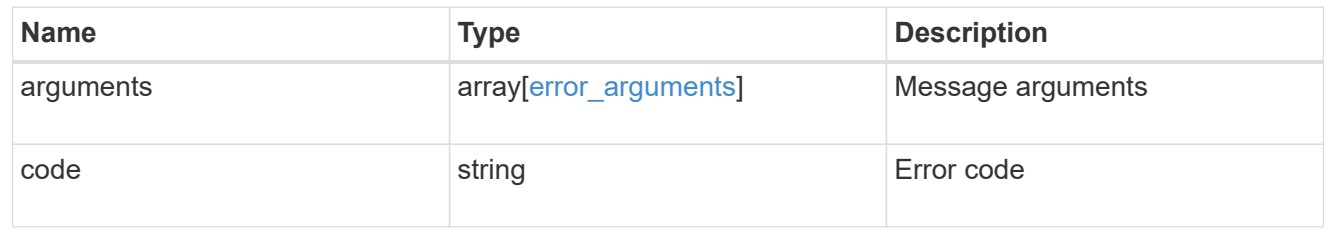

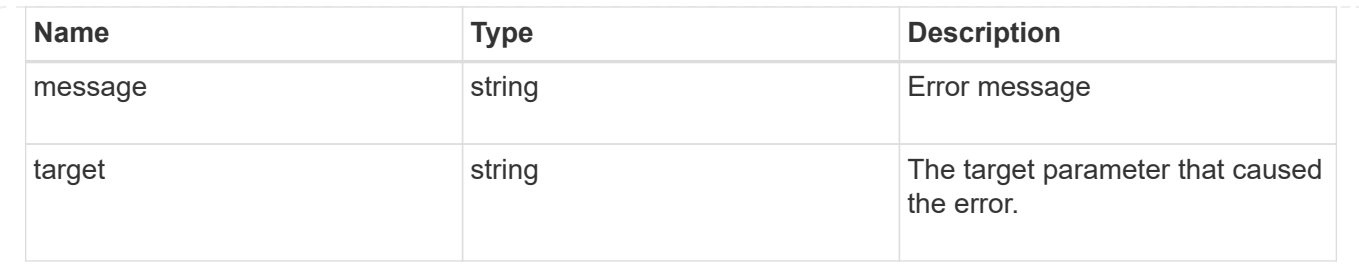

## <span id="page-27-0"></span>**Delete a BGP peer group for VIP**

DELETE /network/ip/bgp/peer-groups/{uuid}

Deletes a BGP peer group for VIP.

## **Related ONTAP commands**

• network bgp peer-group delete

### **Learn more**

• [DOC /network/ip/bgp/peer-groups](https://docs.netapp.com/us-en/ontap-restapi-97/{relative_path}network_ip_bgp_peer-groups_endpoint_overview.html)

## **Parameters**

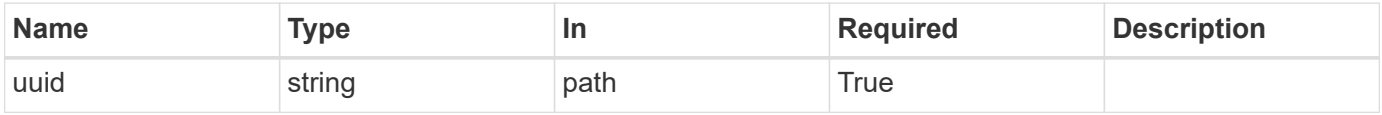

## **Response**

```
Status: 200, Ok
```
## **Error**

Status: Default

#### ONTAP Error Response Codes

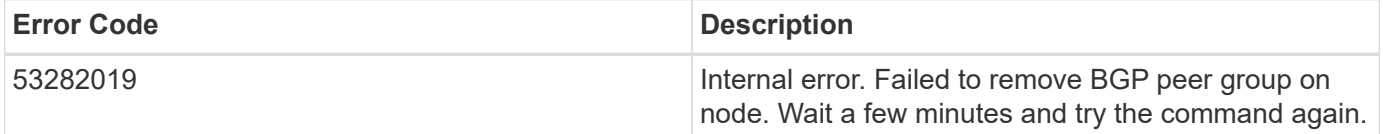

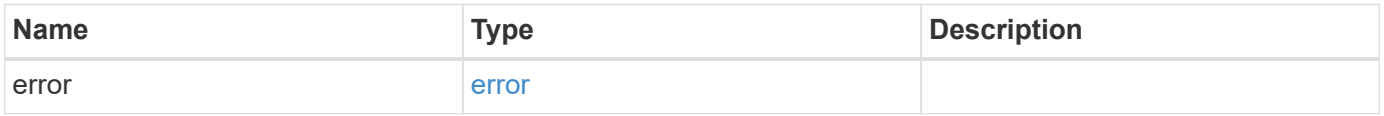

#### **Example error**

```
{
    "error": {
      "arguments": {
        "code": "string",
        "message": "string"
      },
      "code": "4",
      "message": "entry doesn't exist",
      "target": "uuid"
   }
}
```
## **Definitions**

#### **See Definitions**

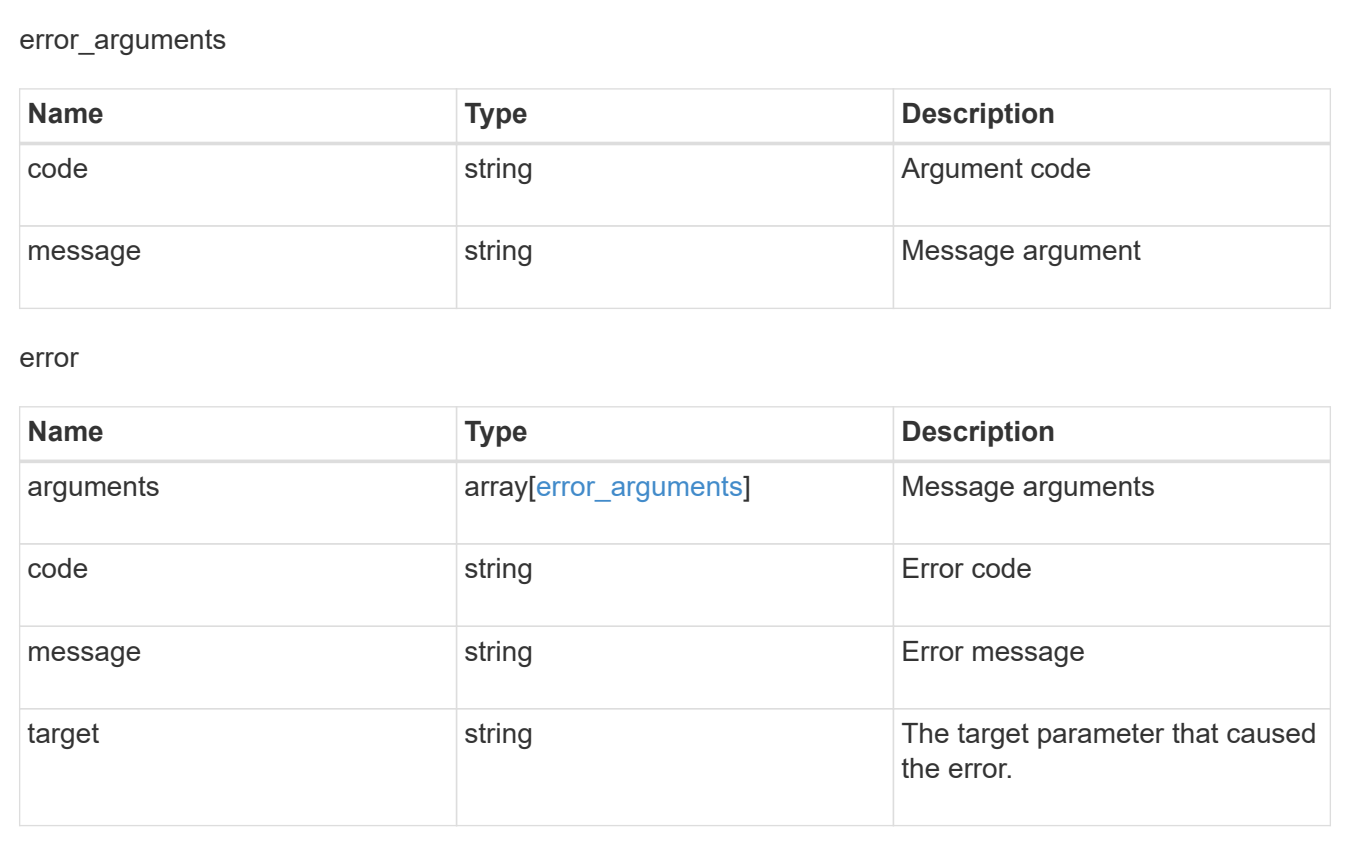

## <span id="page-28-0"></span>**Retrieve details of a BGP peer group for VIP**

GET /network/ip/bgp/peer-groups/{uuid}

Retrieves details of a BGP peer group for VIP.

## **Related ONTAP commands**

• network bgp peer-group show

## **Learn more**

• [DOC /network/ip/bgp/peer-groups](https://docs.netapp.com/us-en/ontap-restapi-97/{relative_path}network_ip_bgp_peer-groups_endpoint_overview.html)

## **Parameters**

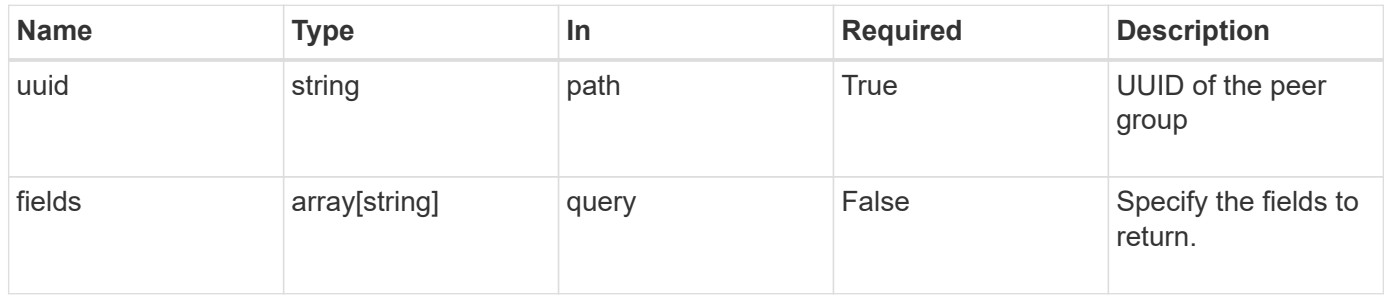

## **Response**

Status: 200, Ok

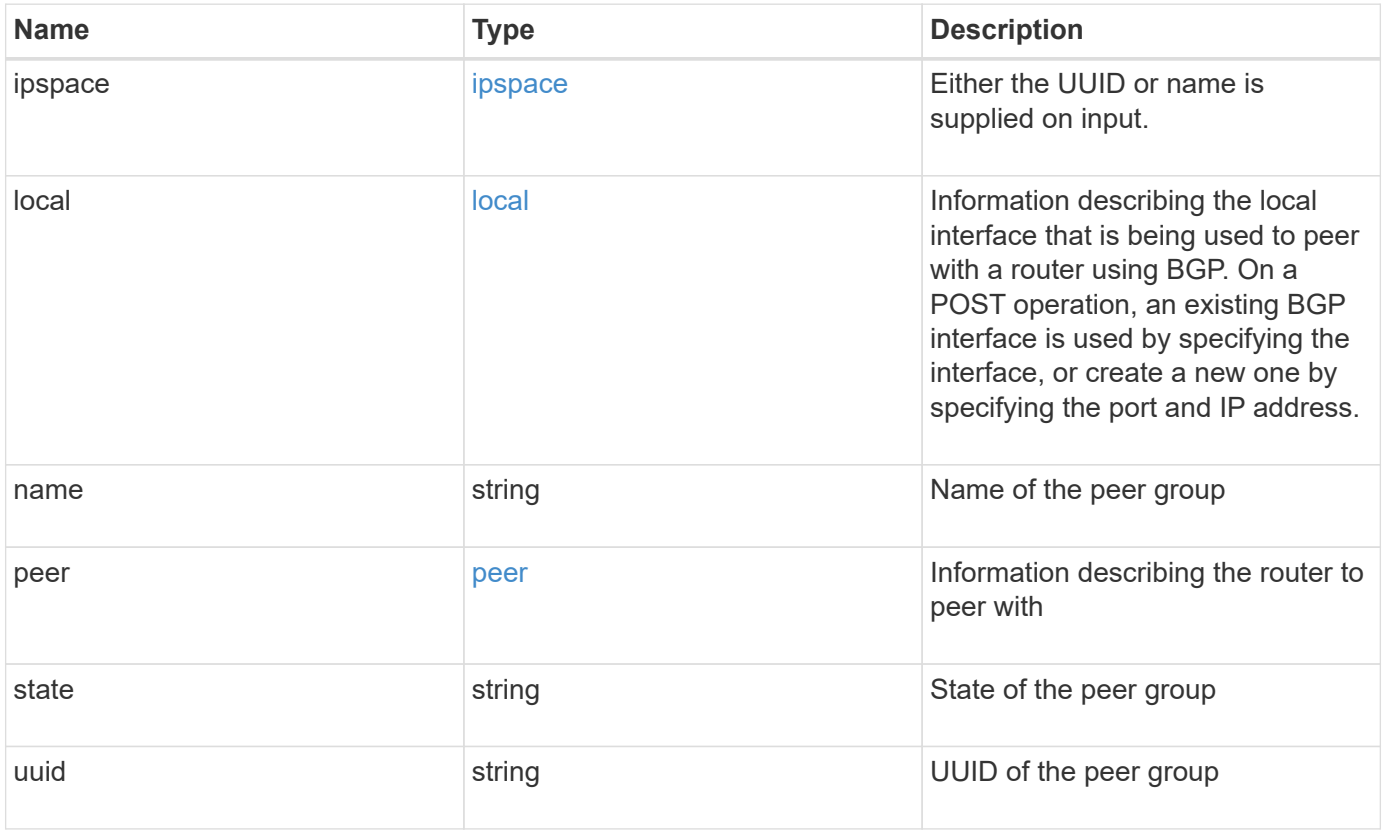

**Example response**

```
{
   "ipspace": {
      "_links": {
        "self": {
          "href": "/api/resourcelink"
       }
      },
    "name": "exchange",
      "uuid": "1cd8a442-86d1-11e0-ae1c-123478563412"
   },
   "local": {
      "interface": {
        "_links": {
          "self": {
            "href": "/api/resourcelink"
          }
        },
        "ip": {
          "address": "10.10.10.7"
        },
      "name": "lif1",
        "uuid": "1cd8a442-86d1-11e0-ae1c-123478563412"
      },
      "ip": {
       "address": "10.10.10.7",
       "netmask": "24"
      },
      "port": {
        "_links": {
          "self": {
            "href": "/api/resourcelink"
          }
        },
        "name": "e1b",
        "node": {
         "name": "node1"
        },
        "uuid": "1cd8a442-86d1-11e0-ae1c-123478563412"
      }
    },
 "name": "bgpv4peer",
   "peer": {
     "address": "10.10.10.7"
   },
```

```
  "state": "up",
    "uuid": "1cd8a442-86d1-11e0-ae1c-123478563412"
}
```
## **Error**

```
Status: Default, Error
```
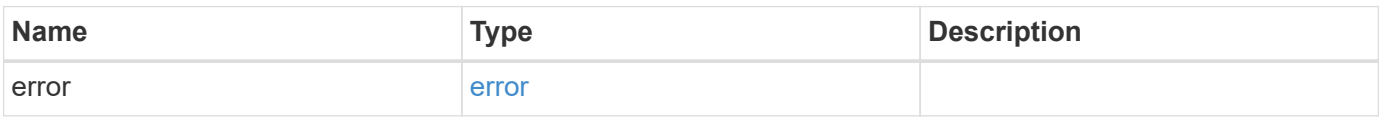

#### **Example error**

```
{
   "error": {
     "arguments": {
       "code": "string",
       "message": "string"
      },
     "code": "4",
     "message": "entry doesn't exist",
     "target": "uuid"
   }
}
```
## **Definitions**

#### **See Definitions**

href

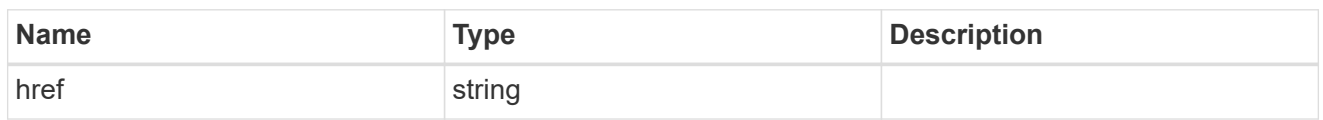

\_links

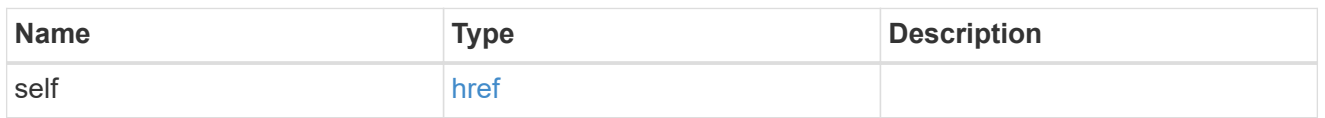

ipspace

Either the UUID or name is supplied on input.

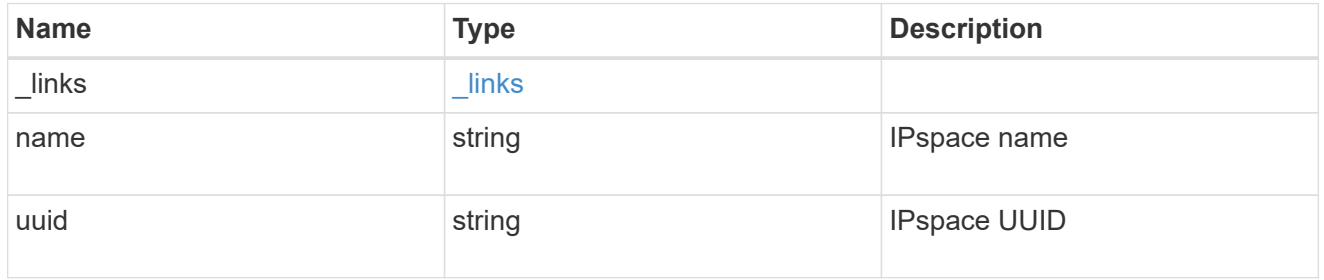

ip

IP information

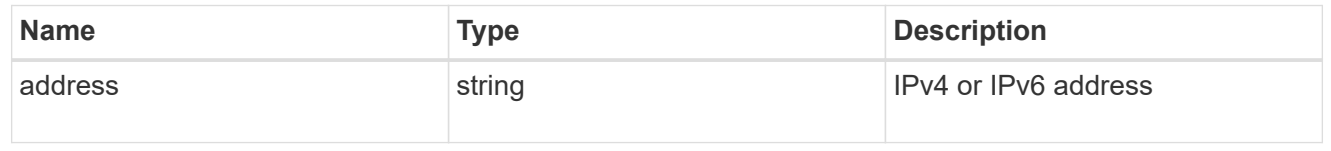

### interface

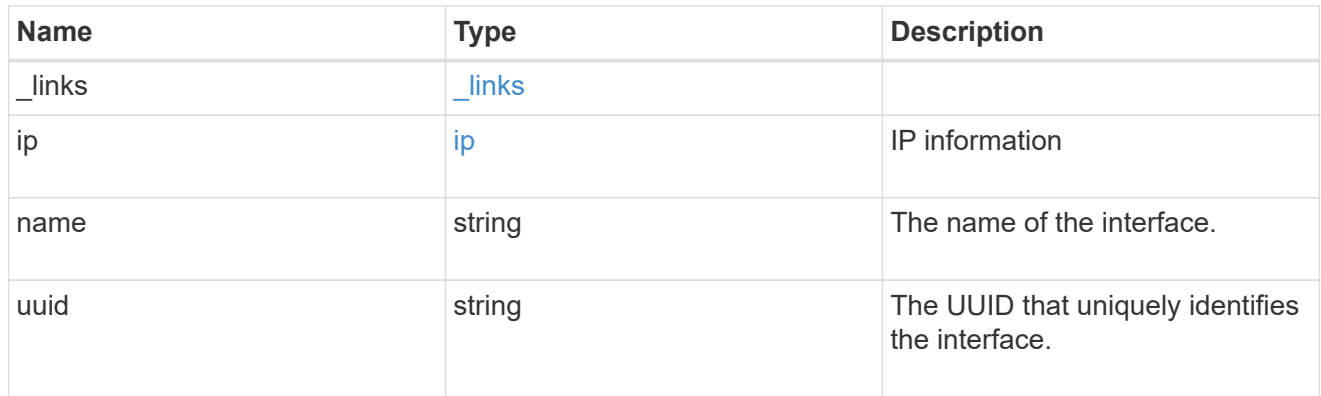

ip

IP information to create a new interface.

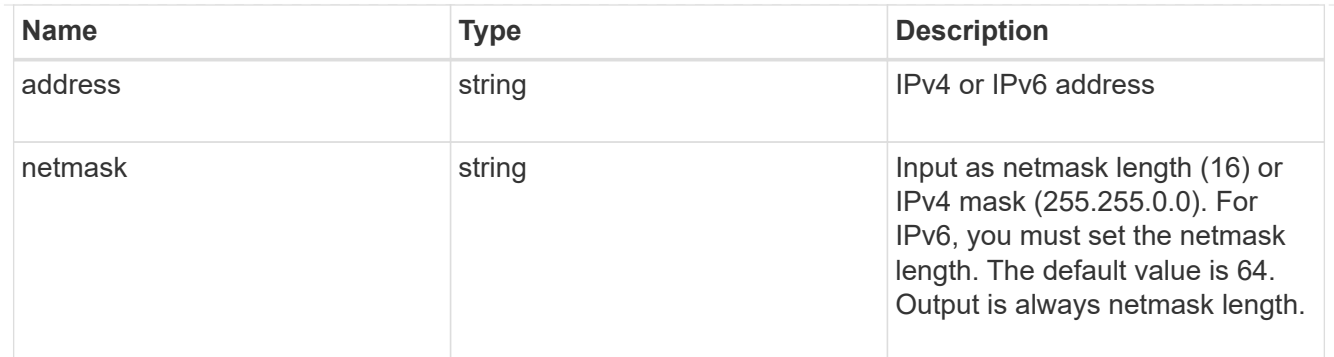

#### node

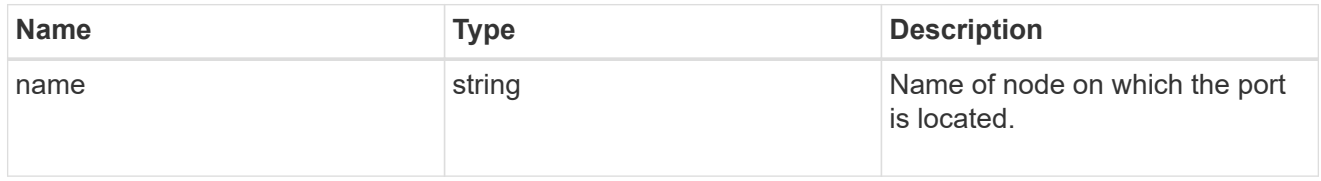

#### port

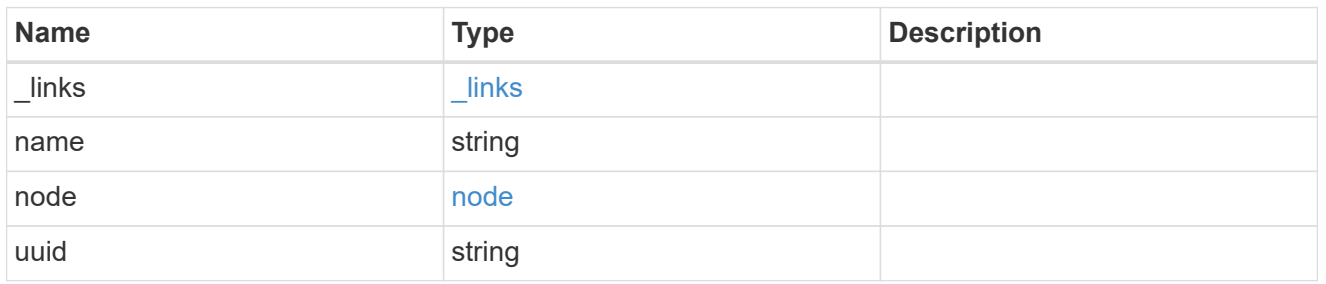

#### local

Information describing the local interface that is being used to peer with a router using BGP. On a POST operation, an existing BGP interface is used by specifying the interface, or create a new one by specifying the port and IP address.

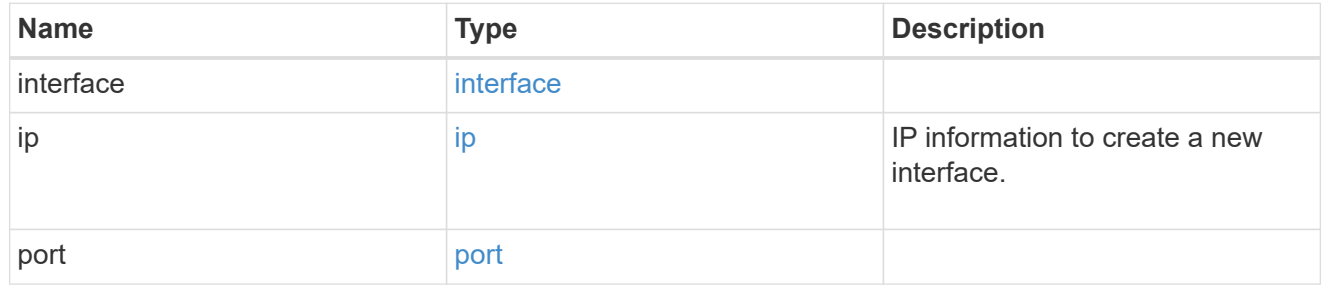

peer

Information describing the router to peer with

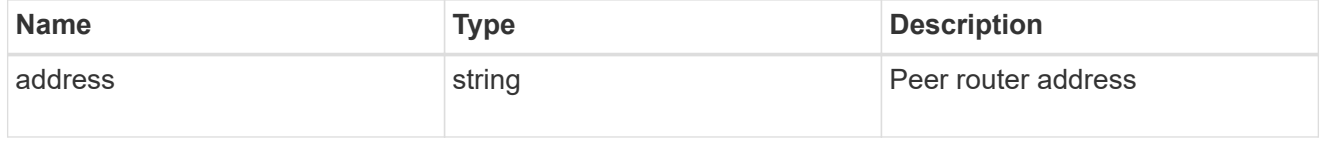

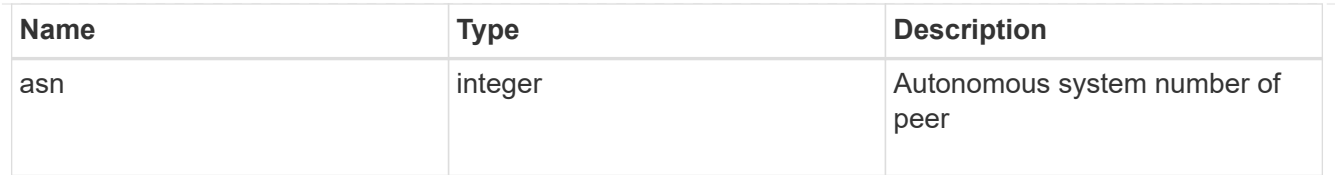

#### error\_arguments

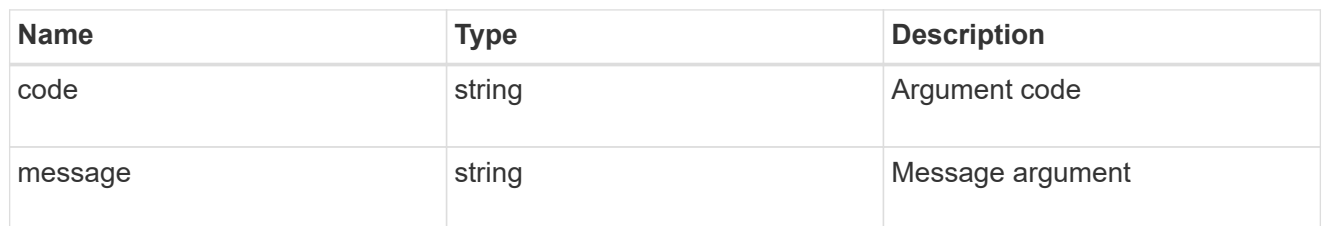

error

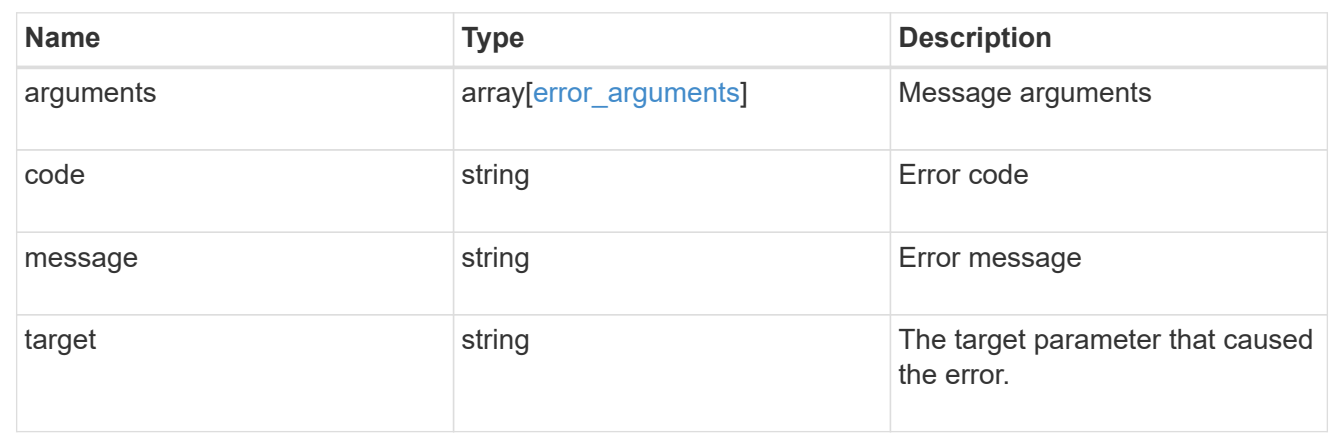

## <span id="page-34-0"></span>**Update a BGP peer group for VIP**

PATCH /network/ip/bgp/peer-groups/{uuid}

Updates a BGP peer group for VIP.

## **Related ONTAP commands**

- network bgp peer-group modify
- network bgp peer-group rename

### **Learn more**

• [DOC /network/ip/bgp/peer-groups](https://docs.netapp.com/us-en/ontap-restapi-97/{relative_path}network_ip_bgp_peer-groups_endpoint_overview.html)

## **Parameters**

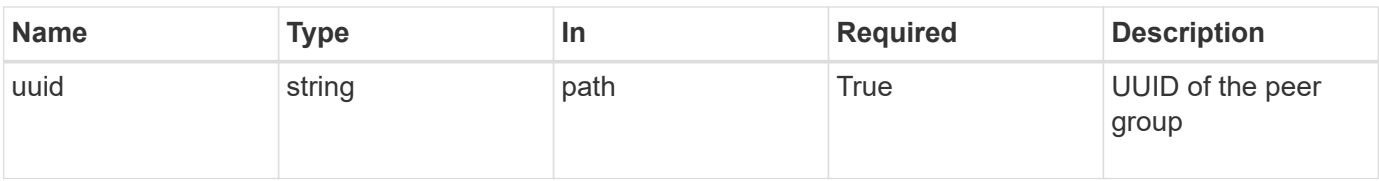

## **Request Body**

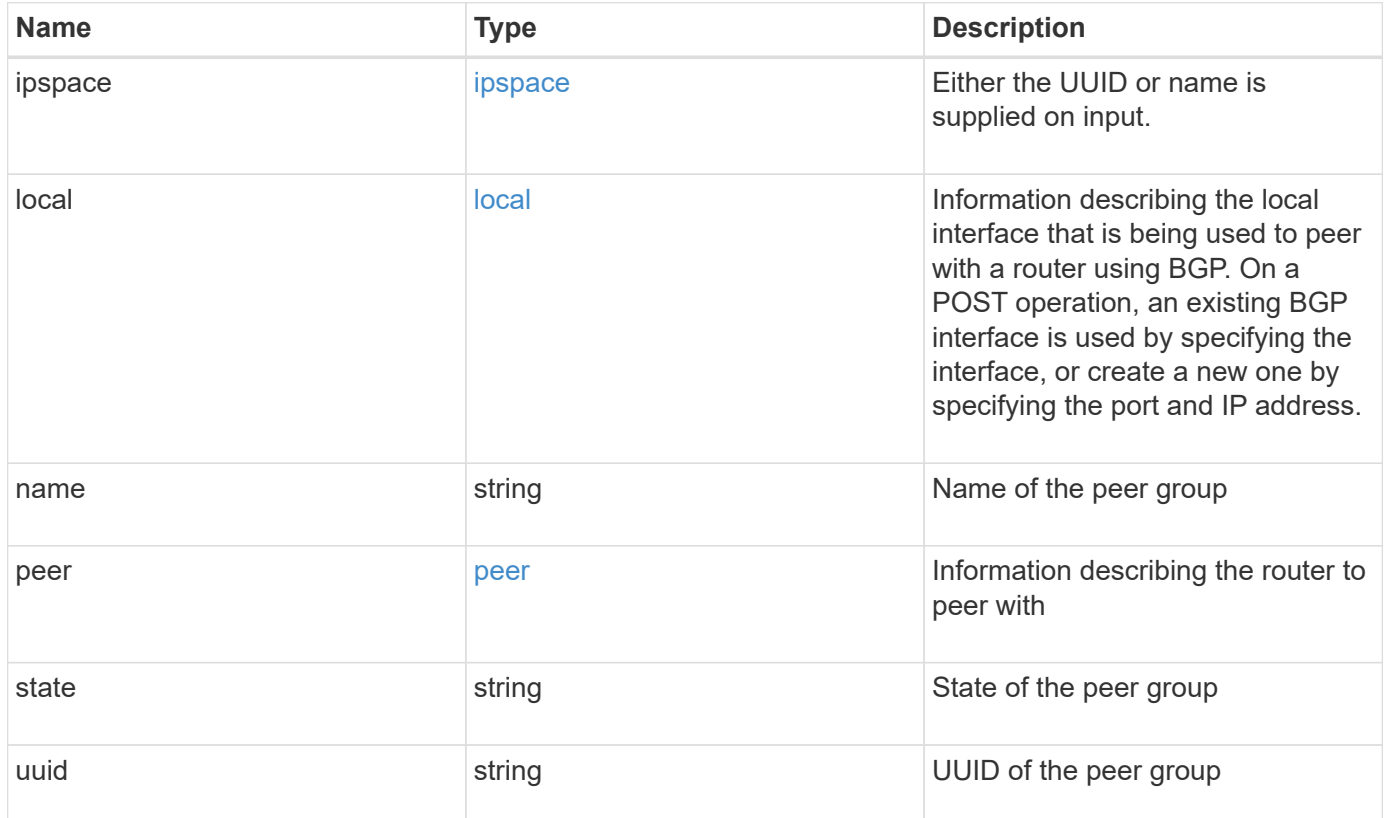

**Example request**

```
{
   "ipspace": {
      "_links": {
        "self": {
          "href": "/api/resourcelink"
       }
      },
    "name": "exchange",
      "uuid": "1cd8a442-86d1-11e0-ae1c-123478563412"
   },
   "local": {
      "interface": {
        "_links": {
          "self": {
            "href": "/api/resourcelink"
          }
        },
        "ip": {
          "address": "10.10.10.7"
        },
      "name": "lif1",
        "uuid": "1cd8a442-86d1-11e0-ae1c-123478563412"
      },
      "ip": {
       "address": "10.10.10.7",
       "netmask": "24"
      },
      "port": {
        "_links": {
          "self": {
            "href": "/api/resourcelink"
          }
        },
        "name": "e1b",
        "node": {
         "name": "node1"
        },
        "uuid": "1cd8a442-86d1-11e0-ae1c-123478563412"
      }
    },
 "name": "bgpv4peer",
   "peer": {
     "address": "10.10.10.7"
   },
```

```
  "state": "up",
    "uuid": "1cd8a442-86d1-11e0-ae1c-123478563412"
}
```
## **Response**

Status: 200, Ok

## **Error**

Status: Default

## ONTAP Error Response Codes

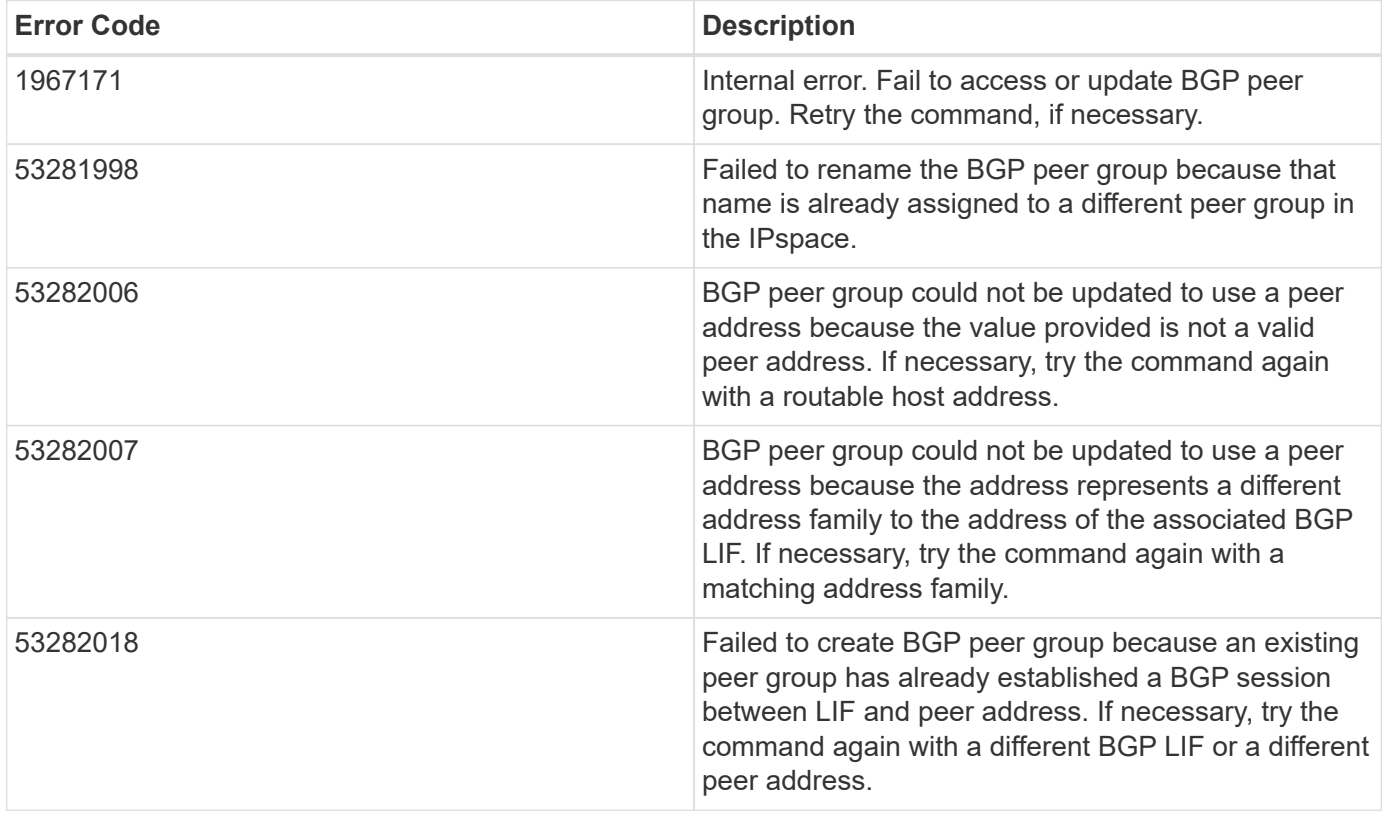

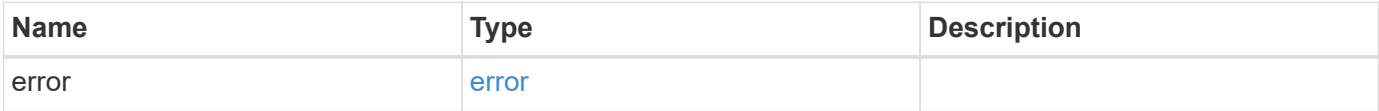

#### **Example error**

```
{
   "error": {
     "arguments": {
       "code": "string",
       "message": "string"
      },
     "code": "4",
     "message": "entry doesn't exist",
     "target": "uuid"
   }
}
```
## **Definitions**

#### **See Definitions**

href

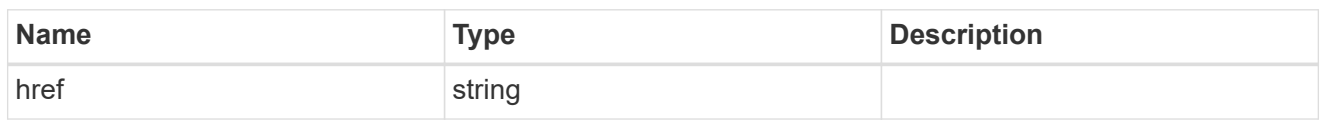

\_links

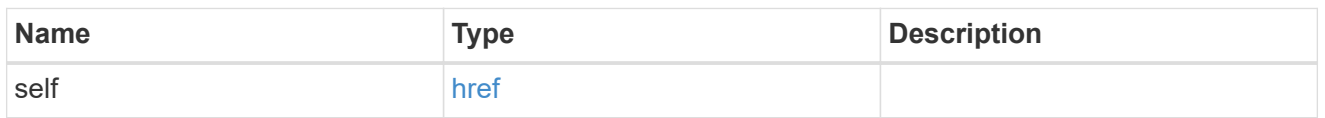

ipspace

Either the UUID or name is supplied on input.

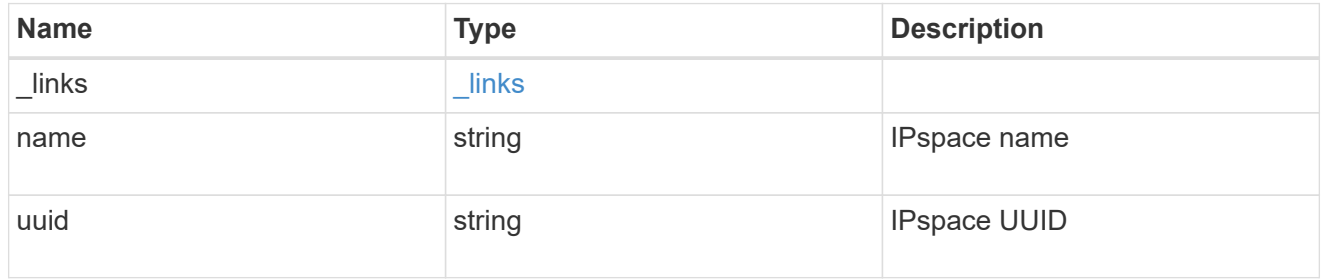

ip

IP information

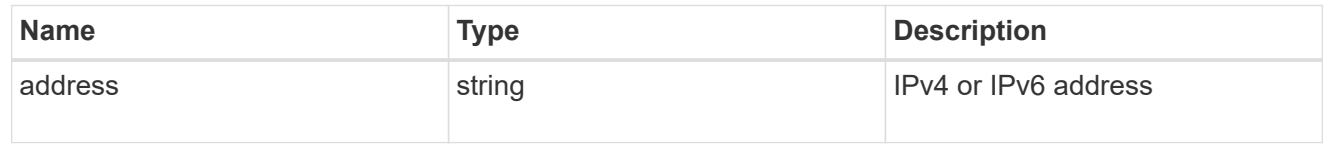

### interface

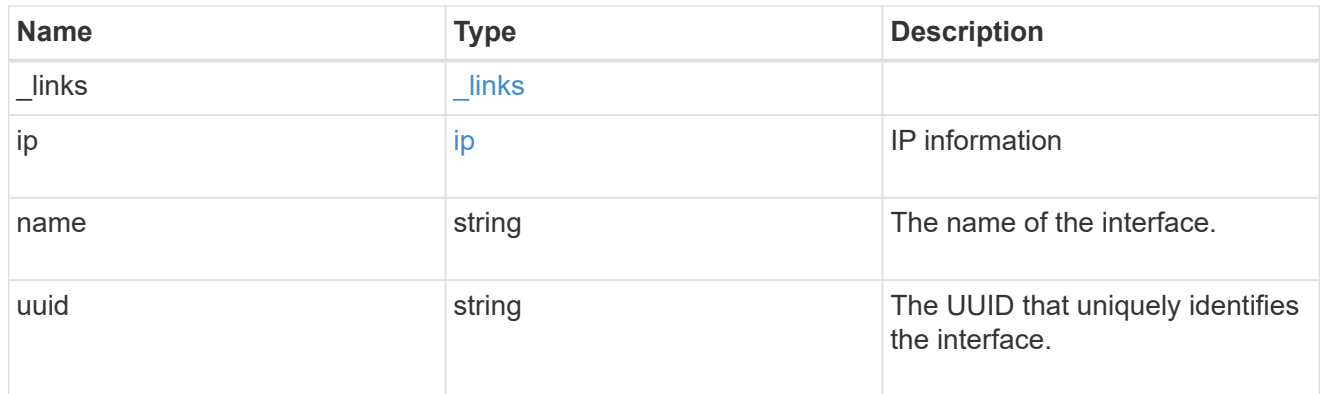

ip

IP information to create a new interface.

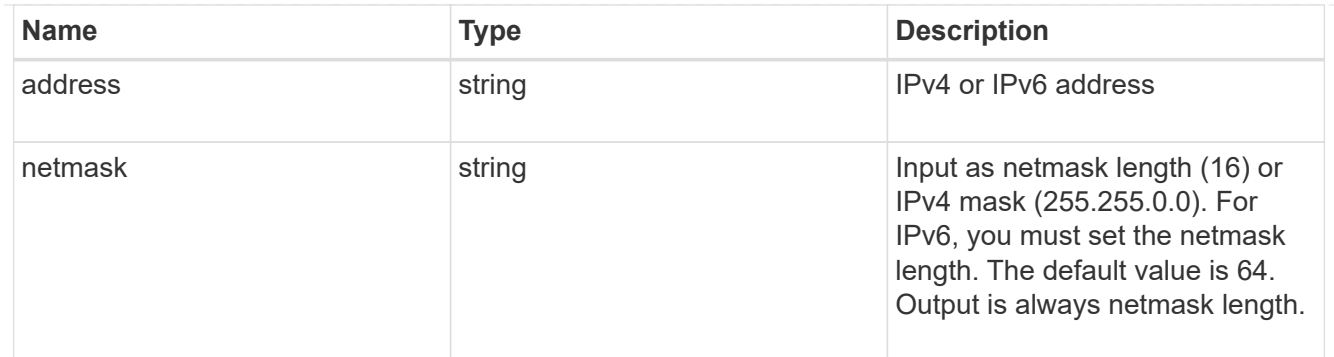

#### node

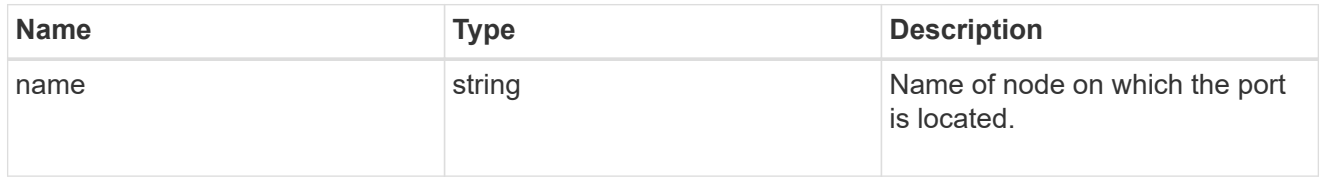

#### port

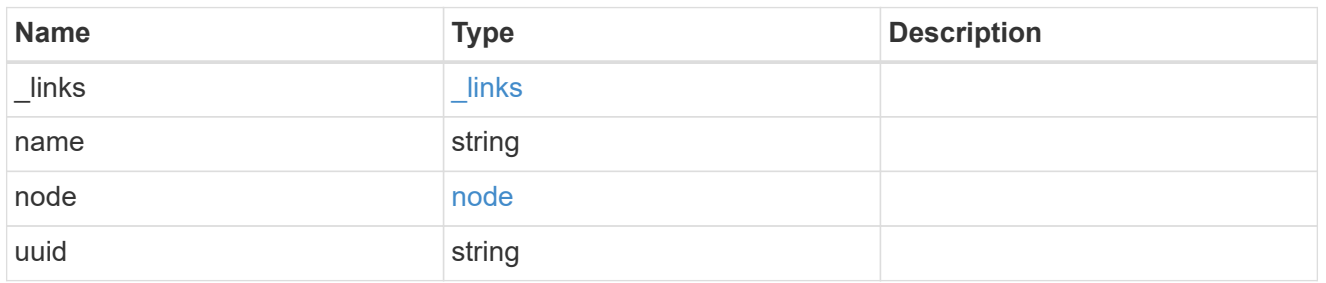

#### local

Information describing the local interface that is being used to peer with a router using BGP. On a POST operation, an existing BGP interface is used by specifying the interface, or create a new one by specifying the port and IP address.

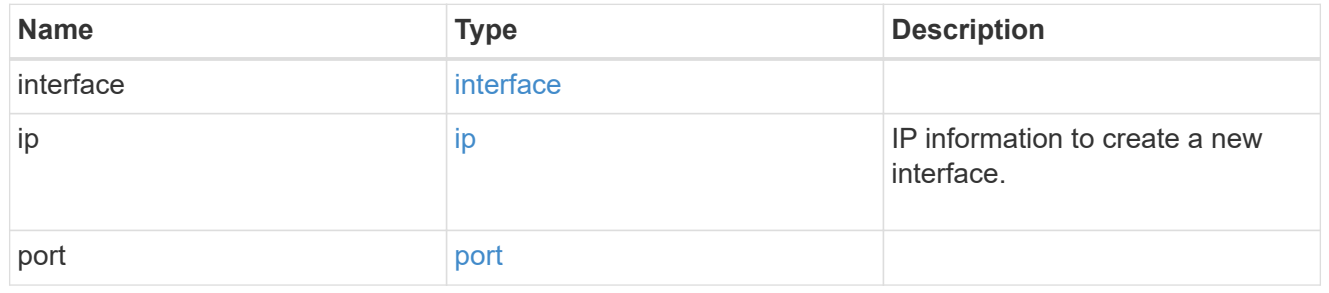

peer

Information describing the router to peer with

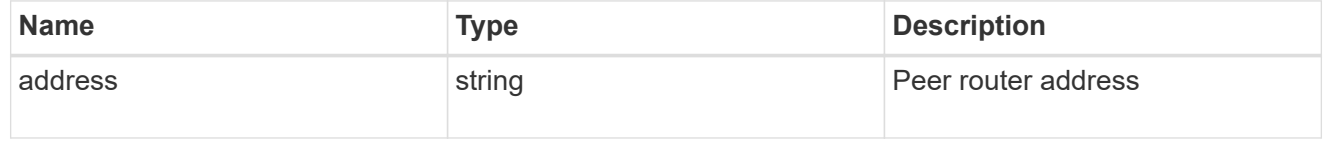

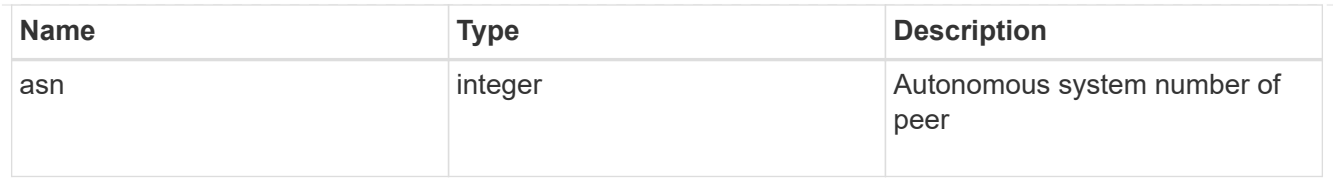

### bgp\_peer\_group

A BGP peer group between a local network interface and a router, for the purpose of announcing VIP interface locations for SVMs in this IPspace.

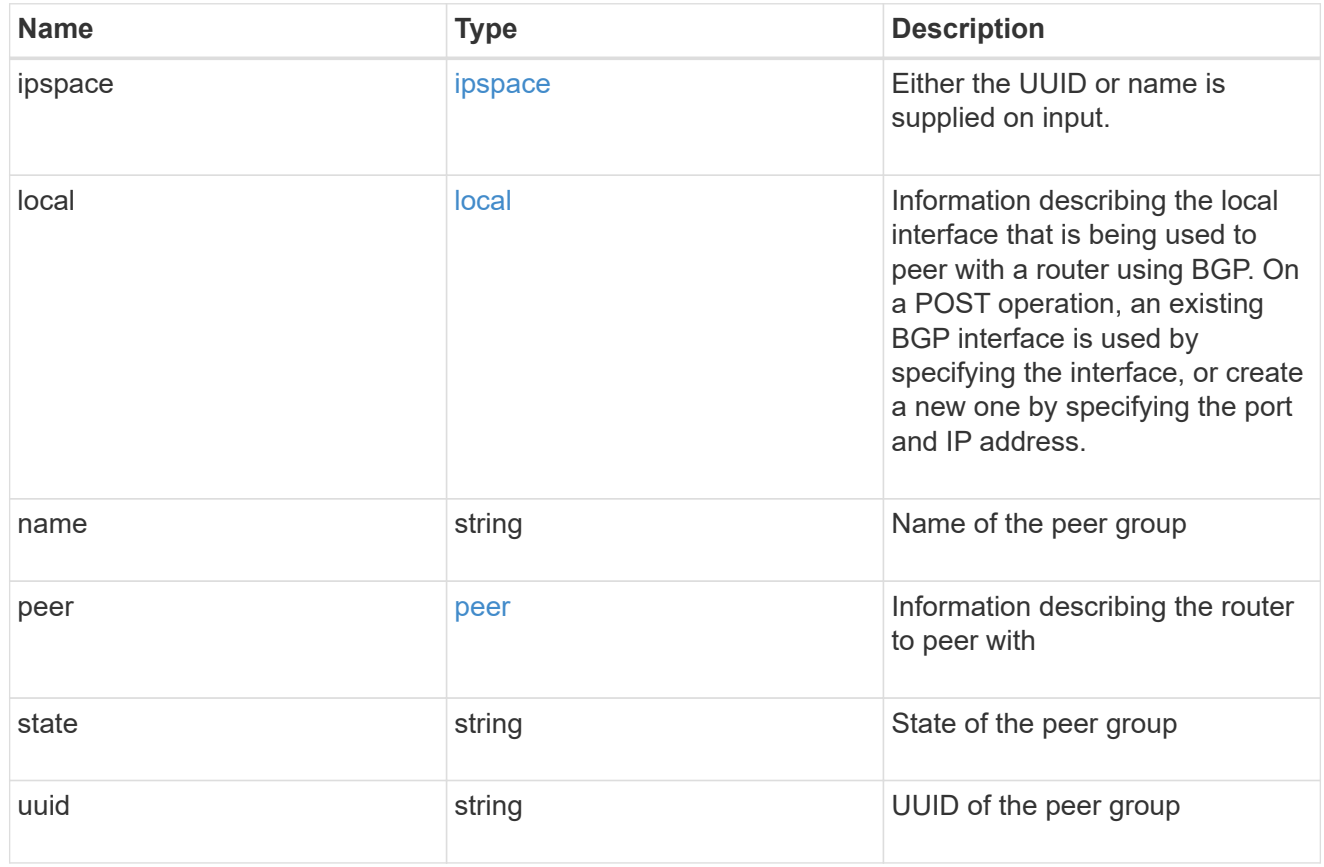

#### error\_arguments

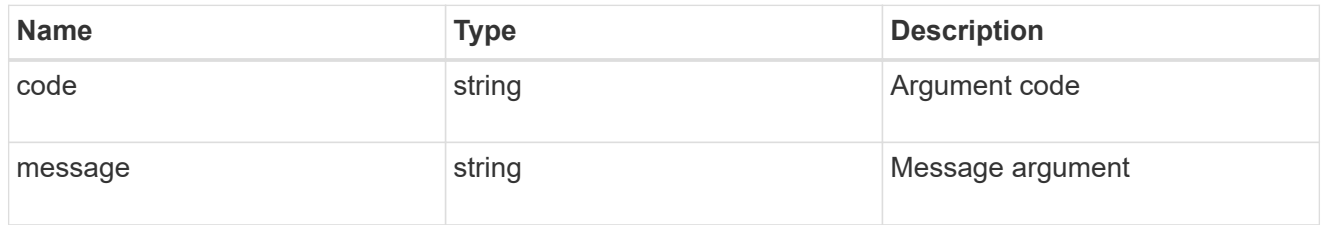

#### error

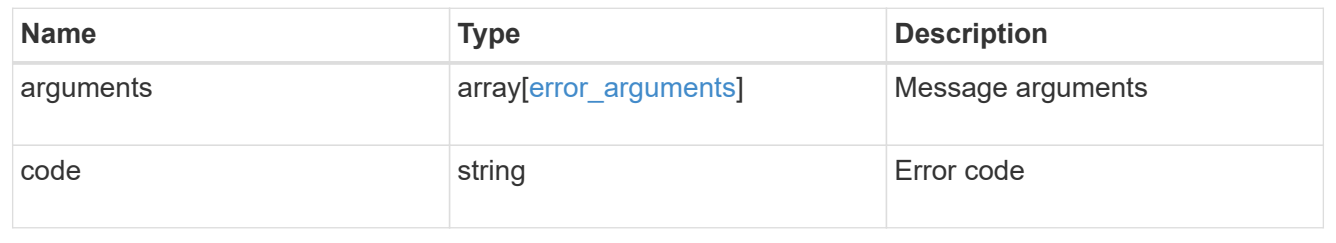

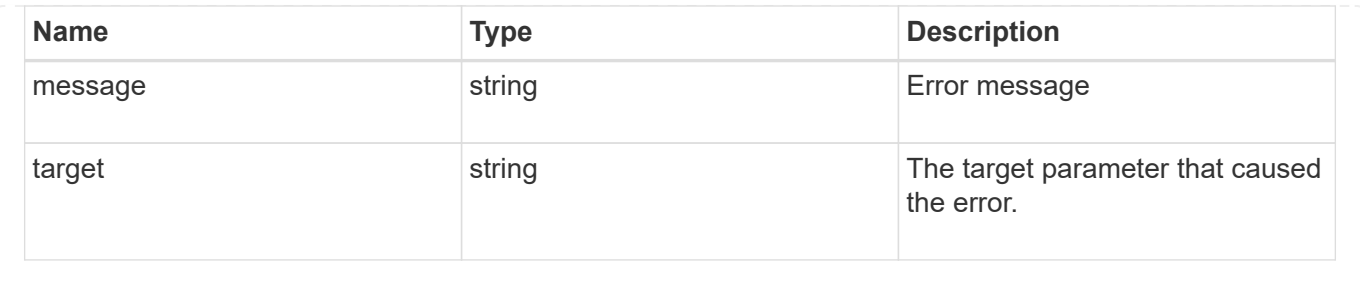

#### **Copyright information**

Copyright © 2024 NetApp, Inc. All Rights Reserved. Printed in the U.S. No part of this document covered by copyright may be reproduced in any form or by any means—graphic, electronic, or mechanical, including photocopying, recording, taping, or storage in an electronic retrieval system—without prior written permission of the copyright owner.

Software derived from copyrighted NetApp material is subject to the following license and disclaimer:

THIS SOFTWARE IS PROVIDED BY NETAPP "AS IS" AND WITHOUT ANY EXPRESS OR IMPLIED WARRANTIES, INCLUDING, BUT NOT LIMITED TO, THE IMPLIED WARRANTIES OF MERCHANTABILITY AND FITNESS FOR A PARTICULAR PURPOSE, WHICH ARE HEREBY DISCLAIMED. IN NO EVENT SHALL NETAPP BE LIABLE FOR ANY DIRECT, INDIRECT, INCIDENTAL, SPECIAL, EXEMPLARY, OR CONSEQUENTIAL DAMAGES (INCLUDING, BUT NOT LIMITED TO, PROCUREMENT OF SUBSTITUTE GOODS OR SERVICES; LOSS OF USE, DATA, OR PROFITS; OR BUSINESS INTERRUPTION) HOWEVER CAUSED AND ON ANY THEORY OF LIABILITY, WHETHER IN CONTRACT, STRICT LIABILITY, OR TORT (INCLUDING NEGLIGENCE OR OTHERWISE) ARISING IN ANY WAY OUT OF THE USE OF THIS SOFTWARE, EVEN IF ADVISED OF THE POSSIBILITY OF SUCH DAMAGE.

NetApp reserves the right to change any products described herein at any time, and without notice. NetApp assumes no responsibility or liability arising from the use of products described herein, except as expressly agreed to in writing by NetApp. The use or purchase of this product does not convey a license under any patent rights, trademark rights, or any other intellectual property rights of NetApp.

The product described in this manual may be protected by one or more U.S. patents, foreign patents, or pending applications.

LIMITED RIGHTS LEGEND: Use, duplication, or disclosure by the government is subject to restrictions as set forth in subparagraph (b)(3) of the Rights in Technical Data -Noncommercial Items at DFARS 252.227-7013 (FEB 2014) and FAR 52.227-19 (DEC 2007).

Data contained herein pertains to a commercial product and/or commercial service (as defined in FAR 2.101) and is proprietary to NetApp, Inc. All NetApp technical data and computer software provided under this Agreement is commercial in nature and developed solely at private expense. The U.S. Government has a nonexclusive, non-transferrable, nonsublicensable, worldwide, limited irrevocable license to use the Data only in connection with and in support of the U.S. Government contract under which the Data was delivered. Except as provided herein, the Data may not be used, disclosed, reproduced, modified, performed, or displayed without the prior written approval of NetApp, Inc. United States Government license rights for the Department of Defense are limited to those rights identified in DFARS clause 252.227-7015(b) (FEB 2014).

#### **Trademark information**

NETAPP, the NETAPP logo, and the marks listed at<http://www.netapp.com/TM>are trademarks of NetApp, Inc. Other company and product names may be trademarks of their respective owners.